# **ESCUELA POLITÉCNICA NACIONAL**

## **ESCUELA DE FORMACIÓN DE TECNÓLOGOS**

## **CONSTRUCCIÓN DE UNA MAQUETA DE CALEFACCIÓN CON ENERGÍA SOLAR FOTOVOLTAICA**

## **GENERACIÓN DE ENERGÍA MEDIANTE UN SISTEMA FOTOVOLTAICO AISLADO**

## **TRABAJO DE INTEGRACIÓN CURRICULAR PRESENTADO COMO REQUISITO PARA LA OBTENCIÓN DEL TÍTULO DE TECNÓLOGO SUPERIOR EN ELECTROMECÁNICA**

**GUANOLUISA CASTILLO JIMMY RICARDO** 

**DIRECTOR: ING. ABRAHAM ISMAEL LOJA ROMERO, MSC.** 

**DMQ, enero 2021**

## **CERTIFICACIONES**

<span id="page-1-0"></span>Yo, Guanoluisa Castillo Jimmy Ricardo declaro que el trabajo de integración curricular aquí descrito es de mi autoría; que no ha sido previamente presentado para ningún grado o calificación profesional; y, que he consultado las referencias bibliográficas que se incluyen en este documento.

#### **Guanoluisa Castillo Jimmy Ricardo**

**jimmy.guanoluisa@epn.edu.ec** 

**jimmyguanoluisa271998@hotmail.com** 

Certifico que el presente trabajo de integración curricular fue desarrollado por Guanoluisa Castillo Jimmy Ricardo, bajo mi supervisión.

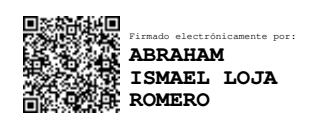

**Ing. Abraham Ismael Loja Romero, MSC. DIRECTOR** 

**abraham.loja@epn.edu.ec** 

## **DECLARACIÓN DE AUTORÍA**

<span id="page-2-0"></span>A través de la presente declaración, afirmamos que el trabajo de integración curricular aquí descrito, así como el producto resultante del mismo, son públicos y estarán a disposición de la comunidad a través del repositorio institucional de la Escuela Politécnica Nacional; sin embargo, la titularidad de los derechos patrimoniales nos corresponde a los autores que hemos contribuido en el desarrollo del presente trabajo; observando para el efecto las disposiciones establecidas por el órgano competente en propiedad intelectual, la normativa interna y demás normas.

Guanoluisa Castillo Jimmy Ricardo

## **DEDICATORIA**

<span id="page-3-0"></span>"A veces, la persona a la que nadie imagina capaz de nada es la que hace cosas que nadie imagina."

*-The Imitation Game-*

Este trabajo de titulación va dedicado a futuros estudiantes de la Escuela Politécnica Nacional, quienes podrán realizar prácticas de funcionamiento, así como de tener una maqueta donde se observe de manera clara las conexiones de un sistema fotovoltaico y así tener una mejor destreza y desenvolvimiento en el tema.

Además, el proyecto no solo involucra conocimientos teóricos sino también prácticos, lo cual involucra una serie de aptitudes que se van formando en el transcurso de la carrera, cabe recalcar que la parte práctica o mano de obra dentro de un proyecto es de suma importancia, así como valiosa, en mi opinión la parte teórica es un porcentaje menor de lo que se hace en la vida real.

Cada paso que se da para la realización de este proyecto tiene un esfuerzo inefable, por complicaciones que se dan dentro de la misma, con esto aprendemos a buscar soluciones viables para alcanzar el éxito, al igual que la vida.

## **AGRADECIMIENTO**

<span id="page-4-0"></span>"Jamás te conformes con algo inferior

a tus sueños, mientras sigas vivo,

nada es imposible"

-*Candidman-*

Agradezco infinitamente a mi madre Alexandra del Rocío Castillo quien desde una temprana edad me inculco valores y perseverancia, además, me ha dado fuerzas para seguir adelante y lograr conseguir mis metas planteadas a pesar de las dificultades que he tenido a lo largo de mi vida "Mami lo logramos".

A mi padre Jimy Rolando Guanoluisa quien con sus consejos me ha enseñado, tanto a perder como a ganar para así formarme como persona y como hombre.

A mis hermanas Karen, Fátima, Emma y Jesica quienes fueron un pilar fundamental en el transcurso de mi vida académica apoyándome en cada paso, así como en cada caída.

A mi tutor de tesis el Ing. Abraham Loja que con ardua paciencia desde que fui su alumno hasta completar mi trabajo de titulación siempre me estuvo apoyando y aconsejando.

## ÍNDICE DE CONTENIDO

<span id="page-5-0"></span>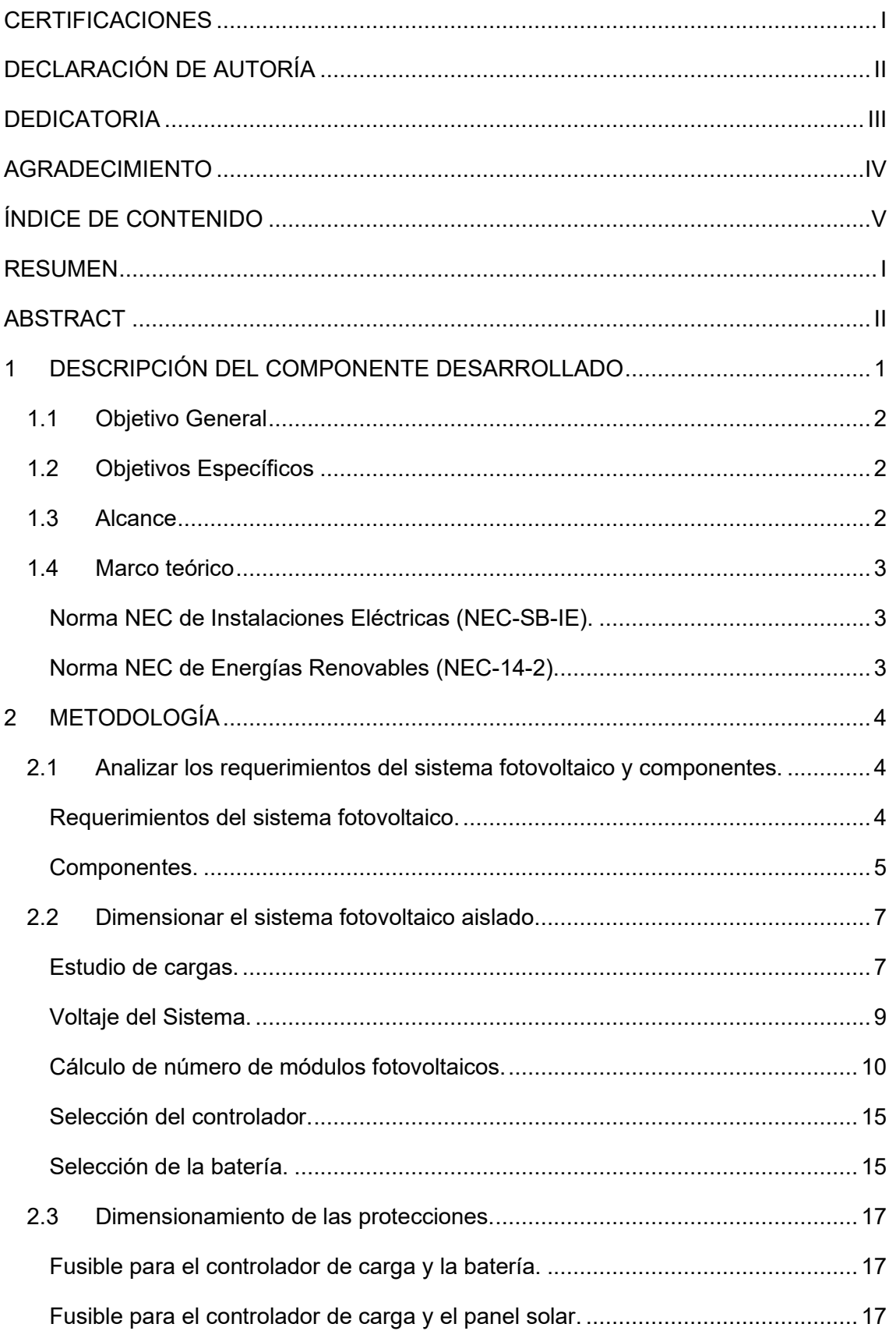

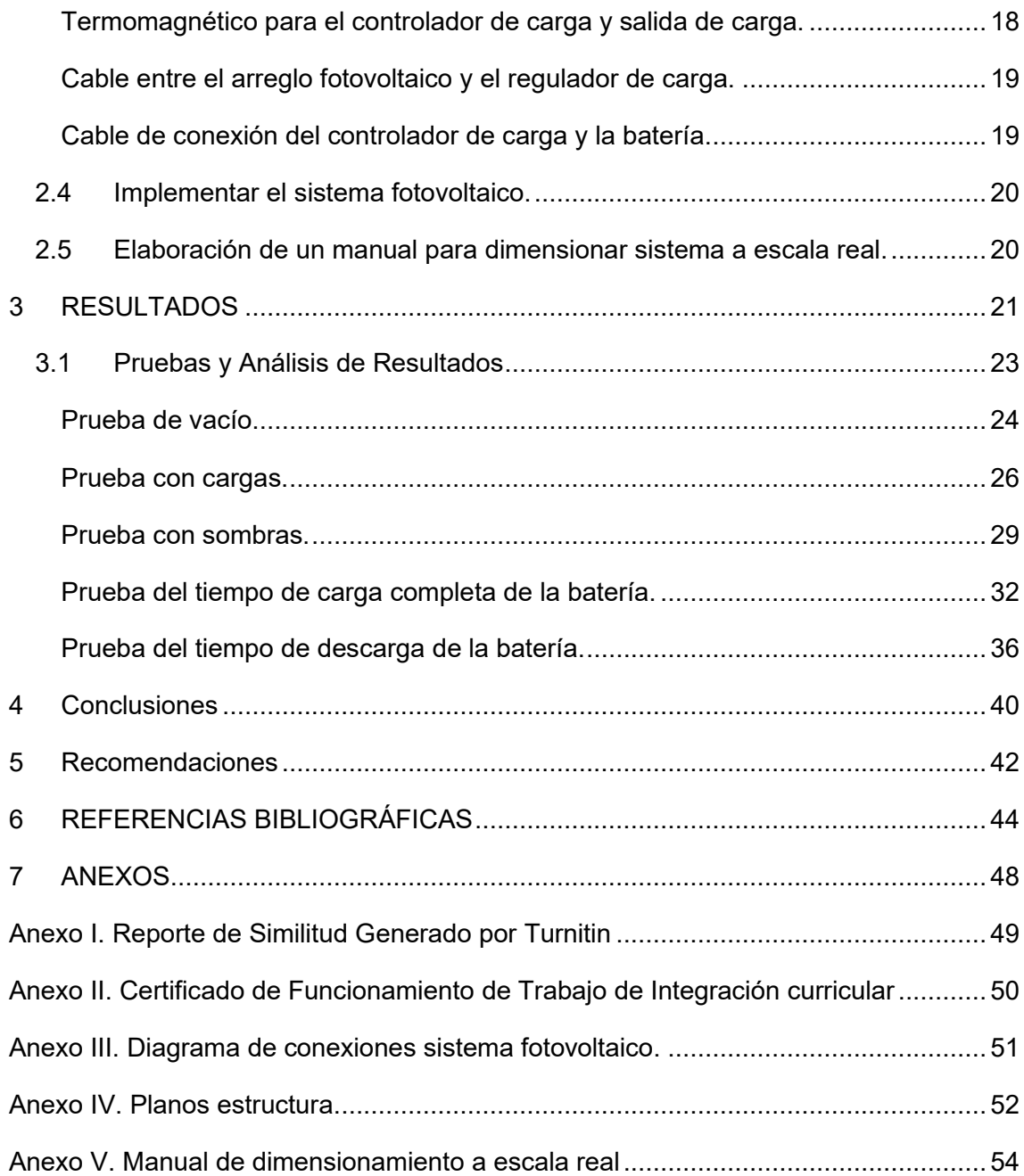

#### **RESUMEN**

<span id="page-7-0"></span>El desarrollo de este trabajo de titulación Sistema de calefacción mediante el uso de paneles solares consta de 5 apartados, los cuales aportan conocimiento técnico tanto de dimensionamiento como de implementación, para lo cual se dispuso de 5 apartados.

El apartado uno constituye enumerar los diferentes componentes, así como de los instrumentos de medición que se utilizan en la implementación del sistema fotovoltaico, además, este apartado se vincula con la Etapa 1 de este proyecto ya que en el mismo se dispone tanto de un calefactor como del humidificador, así que es necesario tener ya esos valores de potencia.

En el apartado dos se dimensiona el sistema fotovoltaico con los requerimientos necesarios, así como de criterios técnicos para la implementación de un sistema fotovoltaico aislado.

En el apartado tres y basándose en la NEC-14-2 se dimensionan las protecciones del sistema fotovoltaico con el fin de dar seguridad a los usuarios que den mantenimiento.

En el apartado cuatro se implementó el sistema fotovoltaico en una estructura que se dispuso anteriormente, además que la conexión se la realiza siguiendo el diagrama de conexiones.

Para finalizar y como último apartado se elaboró un manual de dimensionamiento a escala real, tanto para el sistema de calefacción como del sistema fotovoltaico.

**PALABRAS CLAVE:** Energía Fotovoltaica, Paneles Solares, Energías Renovables, Dimensionamiento, Sistema Aislado, Implementación.

## **ABSTRACT**

<span id="page-8-0"></span>The following thesis work presents a heating system using solar panels. It consists of five sections each of which provide an overview of the construction methods including its dimension and implementation.

Section one lists the different components and measuring instruments used in the implementation of the photovoltaic system. This section is also linked to stage 1 of this project which considers a heater and a humidifier; thus, it is important to calculate power values in advance.

In section two, the photovoltaic system is dimensioned with the necessary requirements, as well as technical criteria for the implementation of an isolated photovoltaic system.

In section three, based on NEC-14-2, the protection of the photovoltaic system is dimensioned to protect users who provide maintenance such as an electrical fault.

In section four, the photovoltaic system was implemented in a previously built structure and the connection was arranged following the connection diagram.

To conclude, in the last section, a sizing manual was produced on a real scale, for both the heating system and the photovoltaic system.

**KEY WORDS:** Photovoltaic Energy, Solar Panels, Renewable Energies, Dimensioning, Isolated System, Implementation.

## <span id="page-9-0"></span>**1 DESCRIPCIÓN DEL COMPONENTE DESARROLLADO**

La pobreza energética es la dificultad de satisfacer necesidades básicas, en la cual el hogar se ve incapaz de pagar una factura energética mayor, esto se traduce en falta de bienestar del hogar [1]. En la zona central del Ecuador existen parroquias en donde los niveles de temperatura en las viviendas son relativamente bajas [2].

Se tomará como caso de estudio una vivienda ubicada en la Parroquia San Bartolomé de Pinllo y posteriormente se construirá una maqueta a escala con base en las condiciones medioambientales y sociales de la zona de estudio, con el fin de desarrollar una solución viable que les permita a sus habitantes obtener mejores condiciones de habitabilidad en sus hogares, y que a la vez no represente un incremento significativo en sus gastos habituales.

La energía solar térmica activa consiste en el aprovechamiento de la energía procedente del sol a través de su concentración, transformación en calor y en algunos casos generación de energía eléctrica [3], este tipo de energía es utilizada para realizar actividades domiciliaras como la cocción de alimentos, agua caliente sanitaria y como método de calefacción a través de mecanismos eléctricos y mecánicos [4].

Como posible respuesta a esta problemática actual en estas zonas del Ecuador, se propone el uso de energías renovables, en este caso la energía solar fotovoltaica no convencional. Un sistema de calefacción autónomo aislado de la red eléctrica tiene el objetivo de transformar la irradiación solar de la zona en energía eléctrica, a través de paneles solares, que podrá usarse en un calefactor.

Para el desarrollo del proyecto integrador, se levantarán los requerimientos tomando datos de una vivienda ubicada en la Parroquia San Bartolomé de Pinllo. El proyecto será ejecutado en una maqueta considerando las condiciones medioambientales y requerimientos de los habitantes de la vivienda.

Este proyecto estará centrado en la energía solar térmica activa de baja temperatura porque este tipo de energía utiliza la irradiación solar asequible en varias zonas del Ecuador, debido a su posición geográfica en la línea ecuatorial [5], además, que la misma es de importancia medioambiental al ser un tipo de producción de energía amigable con el ambiente [6]; como otro potencial está el beneficio económico, reduciendo así costos altos en la planilla de luz, debido al autoabastecimiento que se obtendrá a partir de los paneles Fotovoltaicos.

1

## **1.1 Objetivo General**

<span id="page-10-1"></span><span id="page-10-0"></span>Construir una maqueta de calefacción con energía solar fotovoltaica.

## **1.2 Objetivos Específicos**

- 1. [Analizar los requerimientos del sistema fotovoltaico y componentes.](#page-12-1)
- 2. [Dimensionar el sistema fotovoltaico aislado.](#page-15-0)
- 3. [Dimensionamiento de las protecciones.](#page-25-0)
- 4. [Implementar el sistema fotovoltaico.](#page-28-0)
- 5. [Elaboración de un manual para dimensionar sistema a escala real.](#page-28-1)

### **1.3 Alcance**

<span id="page-10-2"></span>A partir de la falta de sistemas fotovoltaicos en zonas rurales del Ecuador, surge la necesidad de desarrollar una solución viable que le permita a la población ecuatoriana obtener mejores condiciones de habitabilidad, y que a la vez no represente un incremento significativo en los gastos de planillas eléctricas, cabe recalcar que el consumo mensual eléctrico promedio de una vivienda ubicado en la Parroquia San Bartolomé de Pinllo es de 75 kW/h [7], obteniendo un pago mensual promedio de \$5, con base en las regulaciones tarifarias emitidas por la Agencia De Regulación y Control de Electricidad (ARCONEL) [8].

Además, que la misma es de importancia medioambiental al ser un tipo de producción de energía que no genera contaminación [6]; como otro potencial está el beneficio económico, ya que, al contar con un sistema de autoabastecimiento que podrá alimentar a los equipos provistos en la etapa 1 del proyecto, al no subir el consumo de energía eléctrica y con esto el pago de la planilla, obteniendo así una mejor calidad de vida con los mismos gastos.

En el caso de la población de San Bartolomé de Pinllo, las condiciones geográficas facilitan el desarrollo de sistemas de generación de energía eléctrica, en este caso el uso de energía renovable viene a representar en primer plano una solución propicia, ya que, el propósito del proyecto es generar energía eléctrica hacia un calefactor, lo que acondicionará la temperatura dentro de los hogares obteniendo condiciones habitables más optimas.

## <span id="page-11-0"></span>**1.4 Marco teórico**

#### **Norma NEC de Instalaciones Eléctricas (NEC-SB-IE).**

<span id="page-11-1"></span>La Norma Ecuatoriana de la Construcción recoge una serie de normativas, de obligatorio cumplimiento a nivel nacional, a través de las cuales se deben cumplir requisitos mínimos de seguridad y calidad [7].

Lo que se pretende al usar la norma NEC-14, es prevenir y minimizar los riesgos de tipo eléctrico, con el fin de proteger al usuario brindándole condiciones seguras.

El tema usado de la norma fue:

• Protección contra sobre corrientes.

#### **Norma NEC de Energías Renovables (NEC-14-2).**

<span id="page-11-2"></span>Establecer las especificaciones y características técnicas que deben tener los sistemas fotovoltaicos que se emplean en la generación de energía de origen fotovoltaico para garantizar la confiabilidad, seguridad y durabilidad de los componentes del sistema a instalar [8].

Los temas usados de la norma fueron:

• Sistemas de generación con energía solar fotovoltaica para sistemas aislados y conexión a red de hasta 100 kW en el Ecuador.

## <span id="page-12-1"></span><span id="page-12-0"></span>**2 METODOLOGÍA**

## **2.1 Analizar los requerimientos del sistema fotovoltaico y componentes.**

#### **Requerimientos del sistema fotovoltaico.**

<span id="page-12-2"></span>De acuerdo con los componentes del sistema de calefacción realizado en la etapa 1, se verifica la potencia requerida por los mismos:

• Nano Difusor Portátil - Mini Humidificador.

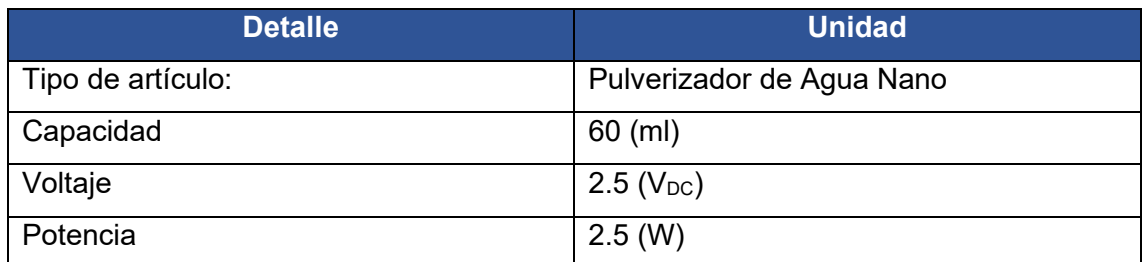

### **Tabla 2.1** Datos Humidificador [9].

• Sistema Electrónico.

#### **Tabla 2.2** Sistema de control.

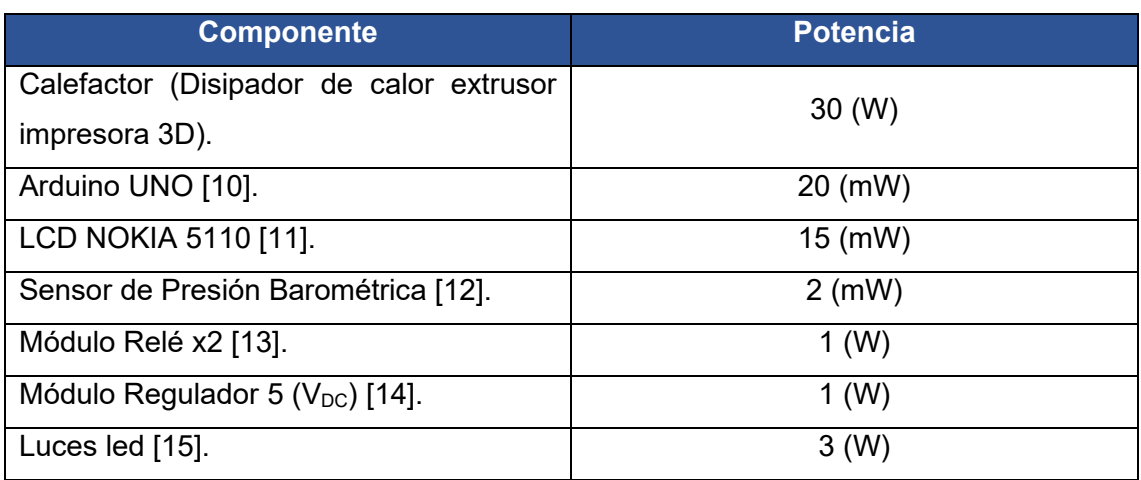

• Sensor DHT22

#### **Tabla 2.3** Datos sensor DTH-22 [16].

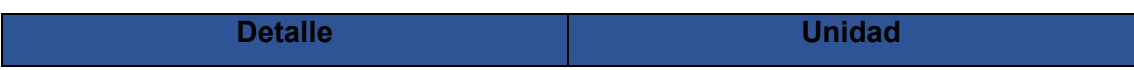

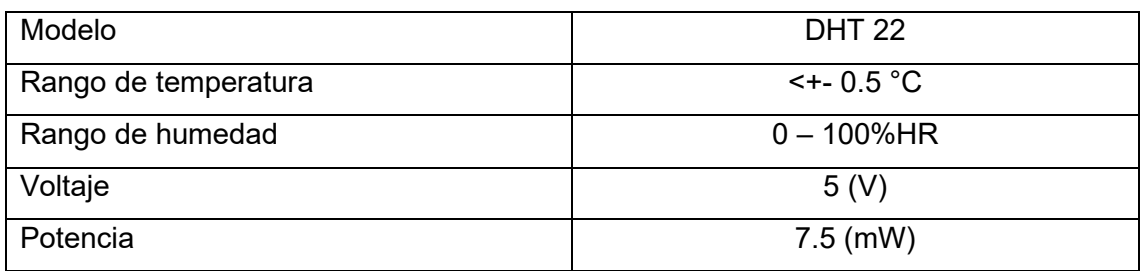

#### **Componentes.**

<span id="page-13-0"></span>Los componentes utilizados para la medición de variables primarias, en este caso se dispuso de sensores multifunción y un multímetro. Cada uno de los instrumentos de medición utilizados en la implementación de la maqueta, así como para la toma de datos en la parte de resultados se detallan a continuación.

• Sensor multifunción de panel solar PZEM-051.

El sensor PZEM-051 permite medir variables eléctricas como: voltaje, corriente, potencia y energía, en este caso se conecta el sensor a la salida del panel solar con el fin de que la toma de medidas sea dinámica para el análisis de resultados.

En la **[Tabla 2.4](#page-13-1)** se muestran las principales características del sensor PZEM-051.

<span id="page-13-1"></span>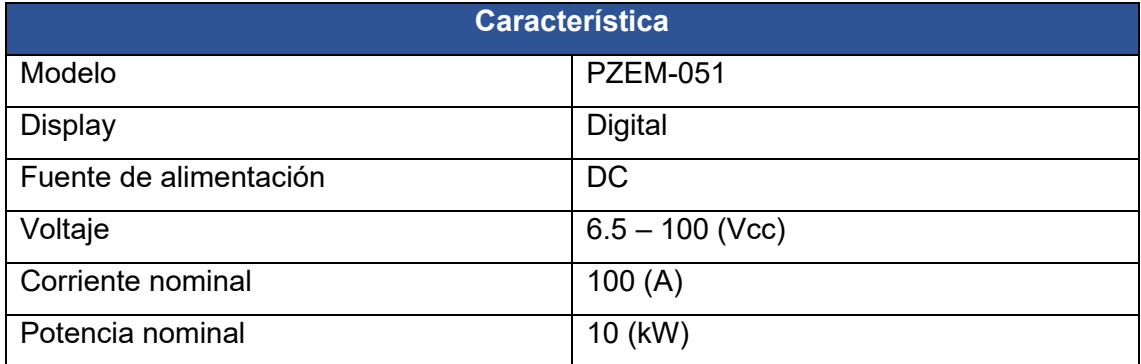

#### **Tabla 2.4** Características sensor PZEM-051 [17].

• Sensor multifunción de batería PZEM-015.

El sensor PZEM-015 permite medir variables eléctricas como: voltaje, corriente, potencia, energía y amperios hora, en este caso se conecta el sensor a la batería con el fin de que la toma de medidas sea dinámica para el análisis de resultados.

En la **[Tabla 2.4](#page-13-1)** se muestran las principales características del sensor PZEM-015.

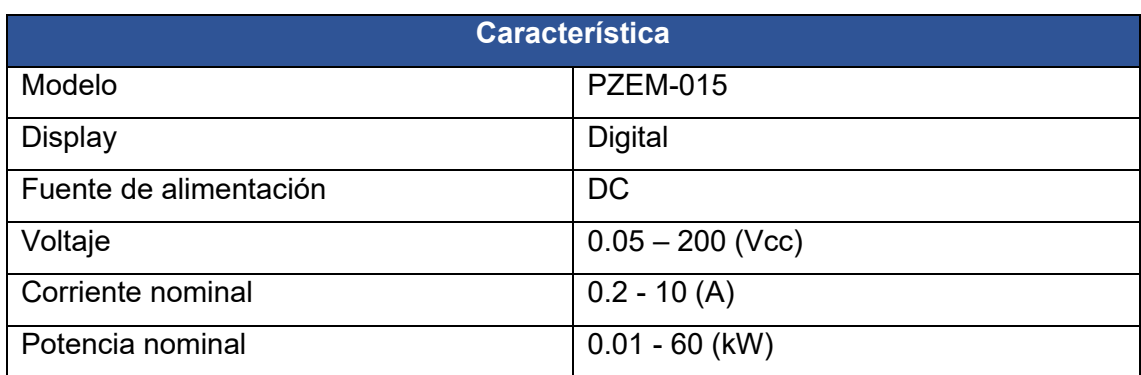

#### **Tabla 2.5** Características sensor PZEM-015 [18].

• Multímetro TRUPER MUT-105.

El multímetro ayuda a medir de manera directa el voltaje de la batería, con el fin de calcular el porcentaje de error que existe entre los sensores y un multímetro profesional.

En la **[Tabla 2.6](#page-14-0)** se muestran las principales características del multímetro.

<span id="page-14-0"></span>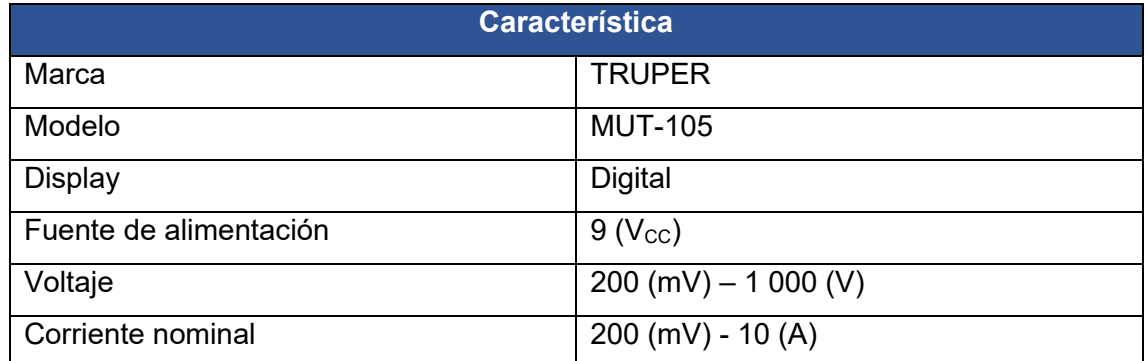

**Tabla 2.6** Características multímetro TRUPER [19].

• Solarímetro DBTU - 1300.

El solarímetro es un instrumento de medición el cual permite medir la irradiación que incide sobre el panel solar al momento de realizar las lecturas en tiempo real, esto permite establecer el valor de las variables primarias en una determinada irradiación.

En la **[Tabla 2.7](#page-14-1)** se muestran las principales características del solarímetro.

**Tabla 2.7** Características solarímetro [20].

<span id="page-14-1"></span>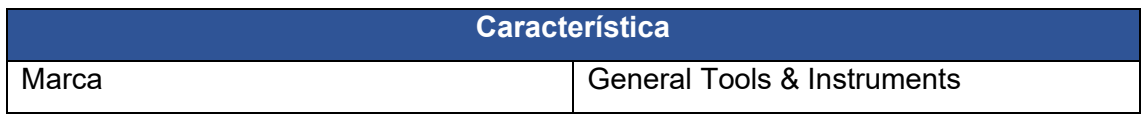

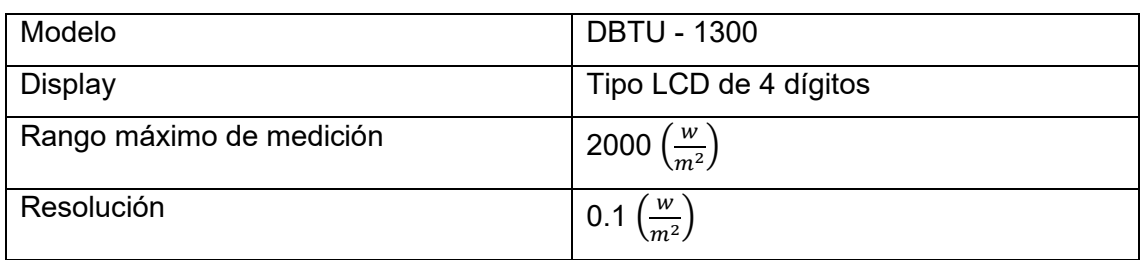

### **2.2 Dimensionar el sistema fotovoltaico aislado.**

<span id="page-15-0"></span>Un sistema fotovoltaico aislado o autónomo se centra en aplicaciones en donde la conexión con la red eléctrica es nula, el hecho que no se encuentre conectado a la red es necesario contar con sistemas de almacenamiento de energía.

En este caso baterías de litio, a fin de disponer electricidad durante etapas de poca generación y días de autonomía, el almacenamiento es controlado por un regulador de carga.

El regulador de carga también proporciona corriente directa a los componentes electrónicos y eléctricos, tanto para el sistema de control como para la calefacción. Además, las protecciones deben ser dimensionadas en DC.

#### **Estudio de cargas.**

<span id="page-15-1"></span>Para el estudio de cargas se realiza con las siguientes especificaciones: tipo de componente, cantidad, potencia, voltaje, horas de consumo, con la finalidad de calcular el consumo diario y la demanda máxima, esta se presenta en la **[Tabla 2.8](#page-16-0)**.

Consumo diario se calcula mediante:

Consumo Diario = Cantidad \* Potencia \* Horas de Consumo  $\binom{Wh}{dia}$ 

#### <span id="page-15-3"></span>**Ecuación 2.1** Consumo Diario.

De acuerdo con la **[Ecuación 2.1](#page-15-2)**[Consumo Diario.](#page-15-3) y los datos de la

<span id="page-15-2"></span>**[Tabla 2.8](#page-16-1)** se procede a calcular el Consumo Diario acorde a los datos del humidificador.

Donde:

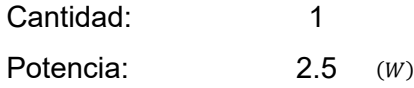

Horas de Consumo: 1 (h)

Usando la **[Ecuación 2.1](#page-15-2)** se obtiene:

$$
Consumo Diario Humidificador = 2.5 \left(\frac{Wh}{dia}\right)
$$

*La Demanda Máxima se calcula mediante:* 

 $Demanda Máxima = Cantidad * Potencia(W)$ 

**Ecuación 2.2** Demanda Máxima.

De acuerdo con la **[Ecuación 2.2](#page-16-2)** y los datos de la

<span id="page-16-2"></span>**[Tabla 2.8](#page-16-1)** se procede a calcular la Demanda Máxima acorde a los datos del humidificador.

Donde:

Cantidad: 1

Potencia:  $2.5$  (*W*)

Usando la **[Ecuación 2.2](#page-16-2)** se obtiene:

 $Demanda Máxima_{Humidificador} = 2.5 (W)$ 

<span id="page-16-1"></span>**Tabla 2.8** Estudio de cargas.

<span id="page-16-0"></span>

| <b>Estudio de Cargas</b> |          |          |              | <b>Horas</b><br>de uso | <b>CONSUMO</b><br><b>DIARIO</b> | <b>DEMANDA</b><br><b>MAXIMA</b> |
|--------------------------|----------|----------|--------------|------------------------|---------------------------------|---------------------------------|
| <b>Electrodoméstico</b>  | Cantidad | Potencia | Voltaje      | <b>Horas</b>           | (Wh/día)                        | <b>Watts</b>                    |
|                          |          | (W)      | (V)          | (h)                    |                                 |                                 |
| Humidificador            |          | 2.5      | 12           |                        | 2.5                             | 2.5                             |
| Calefactor               |          | 30       | 12           | 4                      | 120                             | 30                              |
| Arduino UNO              |          | 0.02     | 12           | 12                     | 0.24                            | 0.02                            |
| Nokia 5110               |          | 0.015    | 12           | 12                     | 0.18                            | 0.015                           |
| Módulo Relé              |          |          | 12           | 4                      | $\overline{4}$                  |                                 |
| Sensor de presión        |          | 0.002    | 12           | 12                     | 0.024                           | 0.002                           |
| Regulador de 5V.         |          | 2        | 12           | 12                     | 24                              | 2                               |
| Luces led                | 3        | 3        | 12           |                        | 9                               | 9                               |
|                          |          |          | <b>TOTAL</b> |                        | 159.94                          | 44.53                           |

Al obtener los valores de Consumo Diario y Demanda Máxima de cada uno de los componentes previstos en el estudio de cargas, se procede a realizar la suma de estos obteniendo un valor total.

Donde:

Consumo Diario: 159.94 Wh\  $\sqrt{diab}$ Demanda Máxima:  $44.53$  (*W*)

Cabe recalcar que si la potencia del aparato sea mayor a 750 (W) se considera como una potencia elevada, esta debe ser multiplicada por 3 veces, para asegurar que el sistema fotovoltaico sea capaz de satisfacer la demanda en un arranque inicial (Ver **[Ecuación 2.3](#page-17-1)**).

 $Demanda Máxima = Cantidad * Potencia * 3 (W)$ 

**Ecuación 2.3** Demanda Máxima potencia mayor a 750 (W).

#### <span id="page-17-1"></span>**Voltaje del Sistema.**

<span id="page-17-0"></span>El valor del consumo diario se debe recalcular con un factor de protección del 20%, dato recomendado para aplicaciones técnicas según la NEC-14-2.

 $Consumo$  Diario Recalculado =  $Consumo$  Diario  $*$  Factor de protección  $(Wh)$ 

**Ecuación 2.4** Consumo Diario Recalculado.

<span id="page-17-2"></span>Donde:

Consumo Diario  $159.94$  (*Wh*) Factor de protección: 20 %

Usando la **[Ecuación 2.4](#page-17-2)** se obtiene:

 $Consumo$  Diario Recalculado = 191.93 (Wh)

Con base en el valor calculado se escoge el voltaje del sistema en función a los niveles de voltaje presentados en la **[Tabla 2.9](#page-17-3)**, en este caso el valor de Consumo Diario Recalculado se encuentra entre los límites del primer nivel se escoge el valor de 12 (V).

<span id="page-17-3"></span>**Tabla 2.9** Voltaje del sistema.

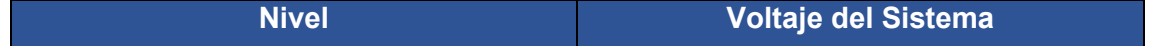

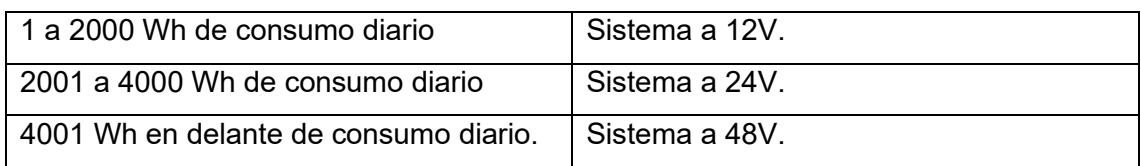

#### **Cálculo de número de módulos fotovoltaicos.**

<span id="page-18-0"></span>El número de módulos fotovoltaicos se calcula en función de la potencia necesaria para satisfacer el consumo de las cargas, dato obtenido de dividir dos componentes: el valor de consumo diario recalculado y la Hora Solar Pico (HSP<sub>mínima</sub>).

Para obtener el dato de HSPmínima se toma en consideración la página de la *NASA – POWER / Data Access Viewer* mediante el uso del apartado *POWER Single Point* [21].

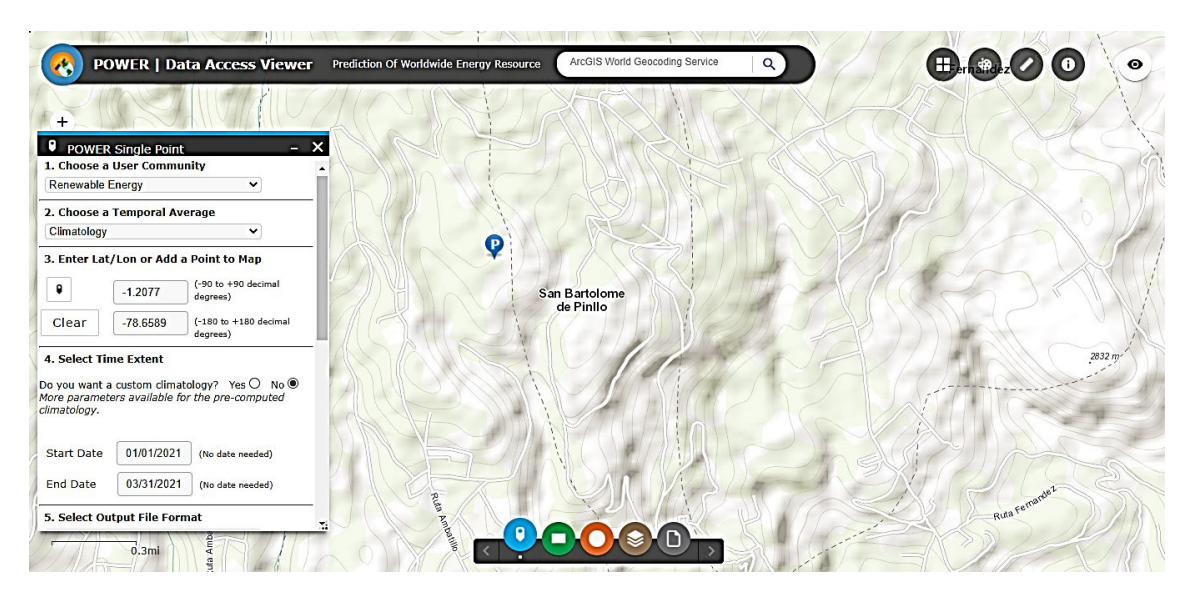

**Figura 2.1** *POWER | Data Access Viewer* [21]

En el menú de *POWER Single Point* se debe tomar en consideración los siguientes puntos:

• Como primer punto en la sección 1 (*Choose a User Community*) se escoge *Renewable Energy.*

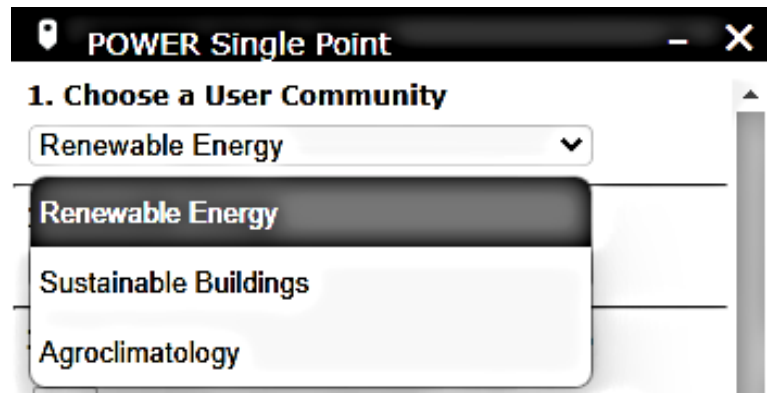

**Figura 2.2** Sección 1 [1].

• Para continuar, en la sección 2 (*Choose a Temporal Average*) se escoge el apartado (*Climatology*), ya que se obtienen datos climatológicos satelitales.

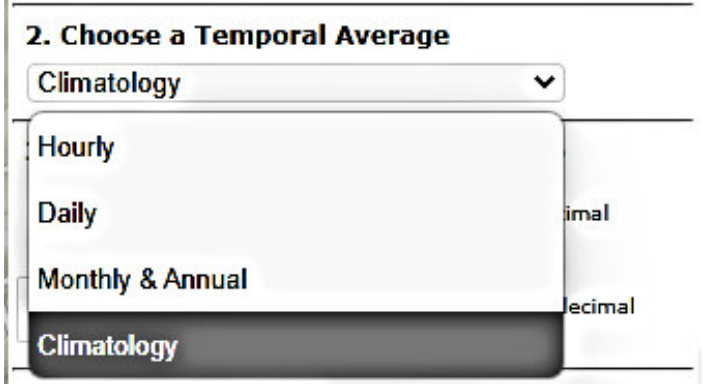

**Figura 2.3** Sección 2 [21].

• En la sección 3 (*Enter Lat / Lon or Add a Point to Map*), se ubica en un mapamundi virtual el lugar de estudio.

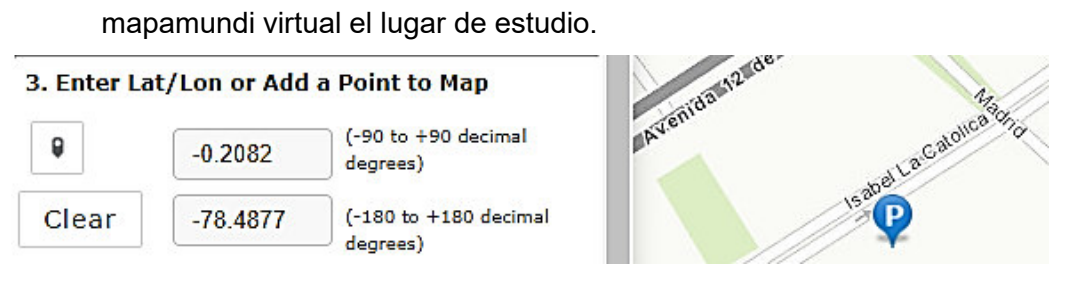

**Figura 2.4** Sección 3 [21].

• En la sección 4 (*Select Time Extent*) no se realiza ninguna acción, ya que el programa cuenta con una base de datos no actualizada, sin embargo, pronostica valores al año en curso.

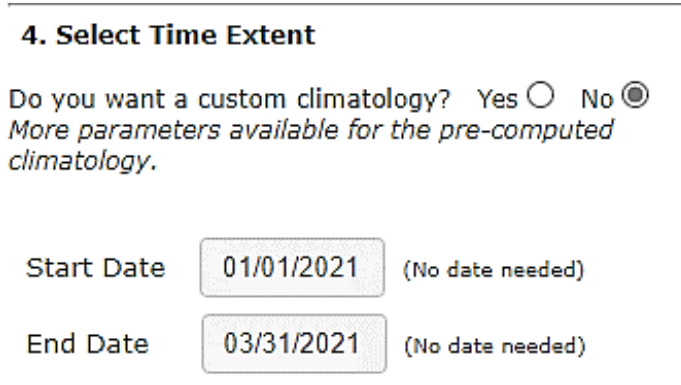

**Figura 2.5** Sección 4 [21].

• En la sección 5 (*Select Output File Format*) se escoge el formato de descarga, en dicho caso se debe seleccionar una extensión que sea compatible con la Hoja de Datos de Excel (.CSV).

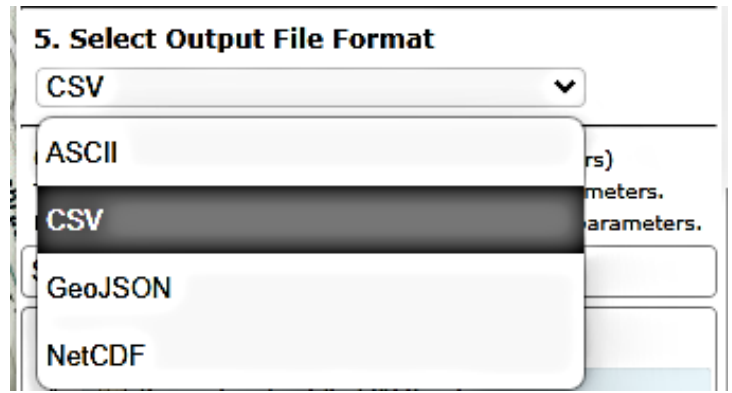

**Figura 2.6** Sección 5 [21].

• En la sección 6 (*Select Parameters*), se escogerá la carpeta (*Parameters for Tilted PV Panels*), en el apartado INDEX se encuentra la opción (*Solar Irradiance for Equator Facing Tilted Surface - Set of Surface*) en la cual se selecciona con un clic.

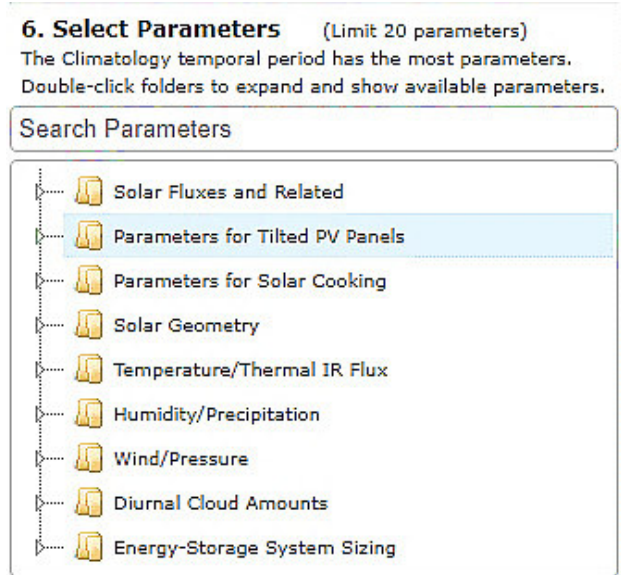

**Figura 2.7** Sección 6 [21].

• Para finalizar, en la sección 7 (*Submit and Process*) se selecciona la opción *Submit* y automáticamente inicia la descarga.

Se debe abrir el archivo en formado .XML para obtener los datos de manera organizada y entendible, el valor más relevante de la lista es *SI\_EF\_TILTED\_SURFACE\_LATITUDE*, el cual proporciona los datos de irradiación en *HSP* que equivale a  $\left(\frac{\textit{kW} * \textit{hr}}{m^2}\right)$  $m<sup>2</sup>$ ) como se muestra en la **[Figura 2.8](#page-21-0)**.

dia

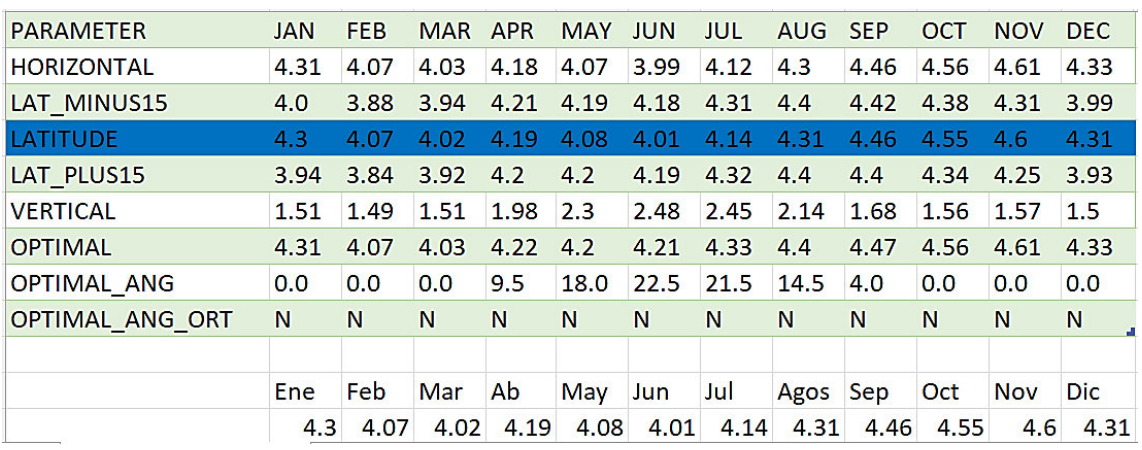

#### **Figura 2.8** Valores de HSP.

<span id="page-21-0"></span>Al obtener el valor de  $HSP_{Minima}$  se procede a calcular la Potencia Fotovoltaica, con base en la Ecuación 3.6.

#### Potencia Fotovoltaica  $=$ Consumo Diario Recalculado  $\overline{HSP_{Minima}}$  (W)

#### **Ecuación 2.5** Potencia Fotovoltaica.

<span id="page-22-0"></span>Donde:

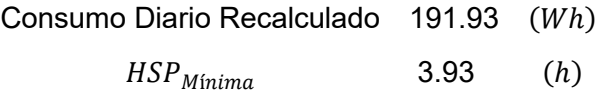

Usando la **[Ecuación 2.5](#page-22-0)** se obtiene:

Potencia Fotovoltaica = 48.84 (W)

Con base en este valor se debe buscar un panel solar que se ajuste mejor a las características y dependiendo del costo beneficio.

Para continuar con el cálculo del número de módulos se debe revisar el Datasheet del módulo fotovoltaico comercial y obtener las características técnicas.

<span id="page-22-2"></span>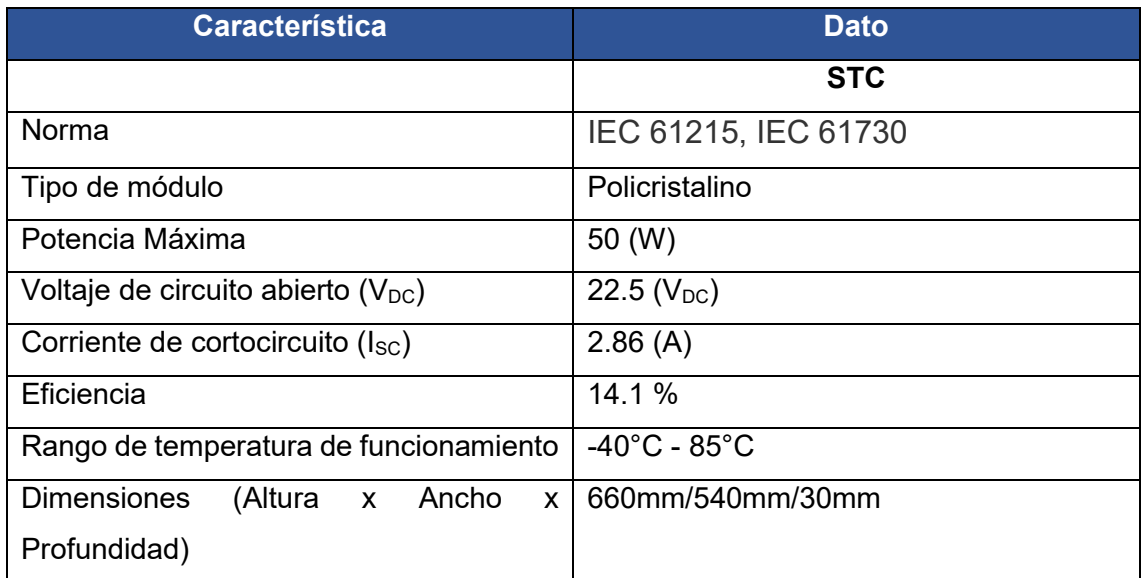

**Tabla 2.10** Características módulo fotovoltaico [22].

A continuación, se realiza el cálculo del número de módulos fotovoltaicos.

# Modulos  $FV = -$ Potencia Fotovoltaica Potencia del módulo

#### **Ecuación 2.6** Número de módulos Fotovoltaicos.

<span id="page-22-1"></span>En donde:

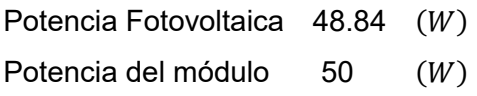

Usando la **[Ecuación 2.6](#page-22-1)** se obtiene:

 $#$  Módulos  $FV = 0.97$ 

Además, en caso de existir un valor decimal este siempre se eleva al inmediato superior, en este caso:

```
# Módulos FV \approx 1
```
#### **Selección del controlador.**

<span id="page-23-0"></span>El controlador de carga se escoge en función del voltaje del sistema y el número de módulos fotovoltaicos.

En este caso se ocupa un panel solar de 50 (W), por lo tanto, se realiza una conexión en serie con un voltaje de circuito abierto de 22.5 ( $V_{DC}$ ) y una corriente de cortocircuito (Isc) de 2.86 (A). Con estos valores de voltaje y corriente de salida del panel fotovoltaico se escogió el controlador de carga, ya que este debe soportar dichos valores.

A continuación, en la **[Tabla 2.11](#page-23-2)** se presenta el controlador de carga seleccionado.

<span id="page-23-2"></span>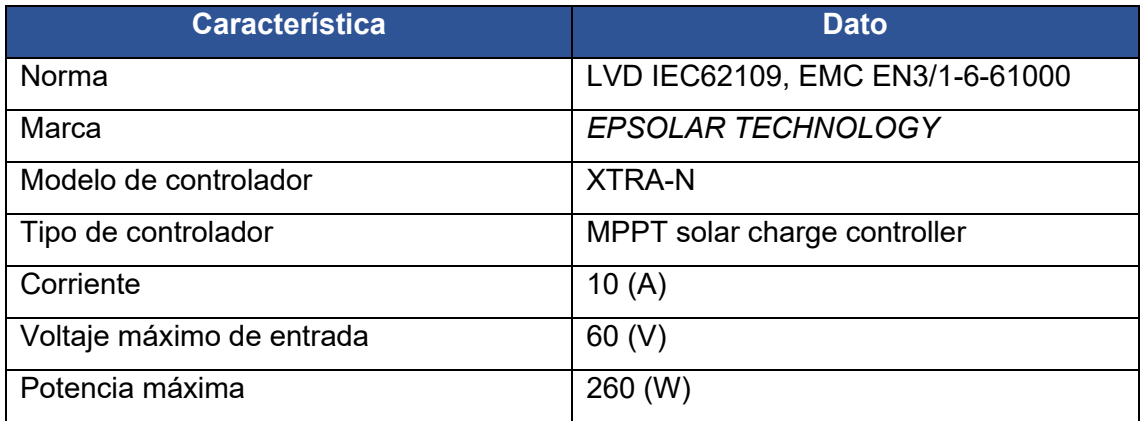

**Tabla 2.11** Características del controlador de carga [23].

#### **Selección de la batería.**

<span id="page-23-1"></span>Para la selección de la batería se toma en cuenta dos apartados: cálculo de amperios hora al día  $\left(\frac{An}{dia}\right)$ y el número de baterías en paralelo.

Cálculo de amperios hora al día  $\left(\frac{An}{dia}\right)$ .

 $\frac{An}{dia} = \frac{Consumo \; diario \; recalculaado}{Voltaje \; del \; sistema}$  $\overline{Voltaje$  del sistema $(Ah)$ 

**Ecuación 2.7** Amperios hora al día.

<span id="page-24-0"></span>En donde:

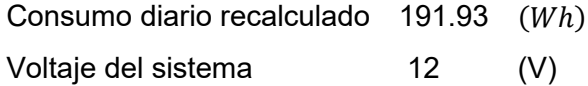

Usando la **[Ecuación 2.7](#page-24-0)** se obtiene:

$$
\frac{Ah}{dia} = 15.99 (Ah)
$$

#### **Baterías en paralelo.**

A continuación, se revisa las características técnicas de una batería seleccionada con el fin de obtener la profundidad de descarga y la capacidad de la batería; como se indica en la **[Tabla 2.12.](#page-24-1)**

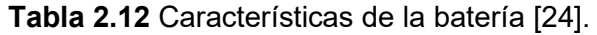

<span id="page-24-1"></span>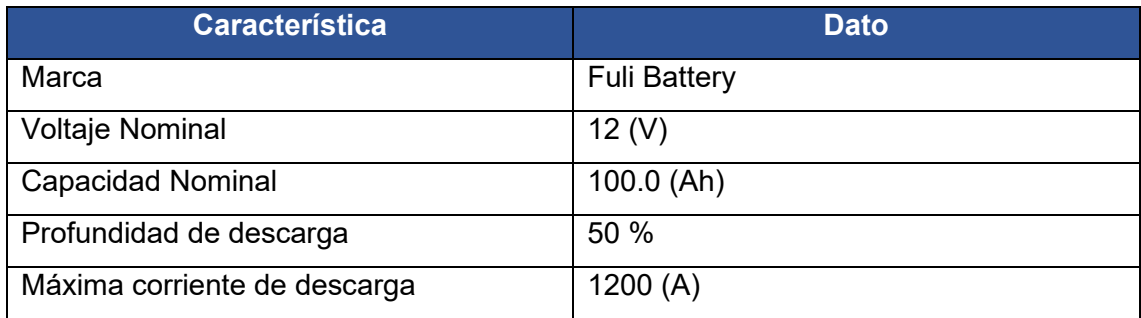

Bateria Paralelo =  $\frac{(\text{días de autonomía}) \left(\frac{A h}{\text{dia}}\right)}{\text{dia}}$ <u>Profundidad de descarga</u> Capacidad de la bateria

#### **Ecuación 2.8** Batería.

<span id="page-24-2"></span>En donde:

Días de autonomía 1 Amperios hora al día  $15.99$   $(Ah)$ 

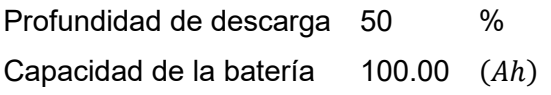

Usando la **[Ecuación 2.8](#page-24-2)** se obtiene:

 $Batería = 0.32$ 

Además, en caso de existir un valor decimal este siempre se eleva al inmediato superior, en este caso:

Batería  $\approx$  1

#### **2.3 Dimensionamiento de las protecciones.**

<span id="page-25-0"></span>Las protecciones eléctricas permiten aislar el sistema eléctrico contra sobrecargas y cortocircuitos, para esto se dispone dos tipos de protecciones: fusibles y termomagnéticos.

#### **Fusible para el controlador de carga y la batería.**

<span id="page-25-1"></span>El fusible de protección que va en el ramal del controlador de carga a la batería es capaz de proteger contra cortocircuitos, para la selección del fusible se tomó en cuenta los datos del controlador de carga, obtenidos en la **[Tabla 2.11;](#page-23-2)** en donde el fusible seleccionado es de 10 (A). Las características del fusible se presentan en la **[Tabla 2.13.](#page-25-3)**

<span id="page-25-3"></span>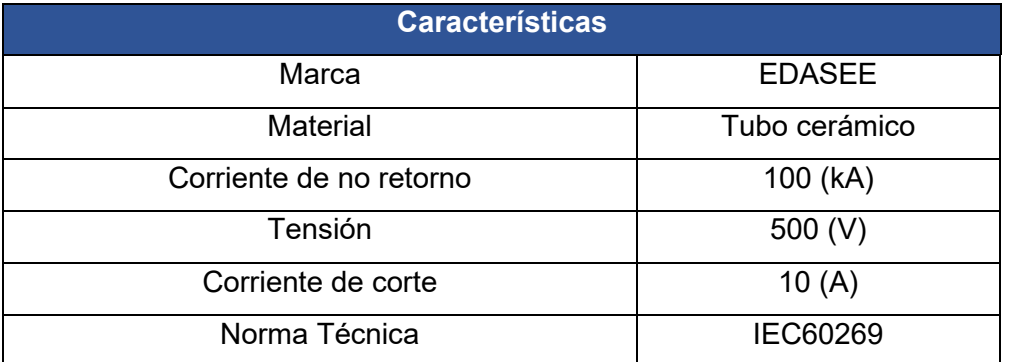

**Tabla 2.13** Características fusible controlador de carga a la batería.

#### **Fusible para el controlador de carga y el panel solar.**

<span id="page-25-2"></span>Para la selección del cable entre el arreglo fotovoltaico y el regulador de carga se toma en cuenta la **NORMA NEC 14-2** apartado **CABLES**, en donde establece que se debe seleccionar de tal forma su ampacidad sea 1.25 veces la corriente de cortocircuito de todo el arreglo fotovoltaico.

Para la selección se debe tomar en consideración la **[Tabla 2.10](#page-22-2)**, obteniendo una corriente de cortocircuito de:

**Isc:** 3.58 (A)

**Tabla 2.14** Características fusible controlador de carga y el panel solar.

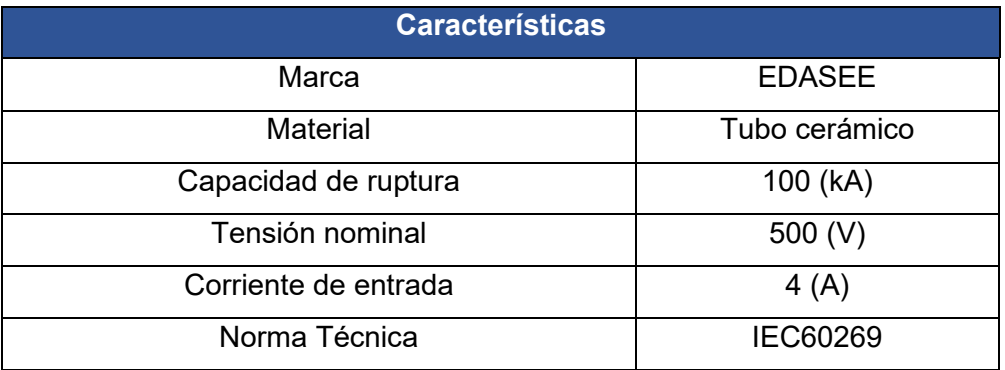

### **Termomagnético para el controlador de carga y salida de carga.**

<span id="page-26-0"></span>El termomagnético del ramal módulo fotovoltaico a controlador de carga es capaz de proteger contra sobretensiones, para la selección del termomagnético se tomó en cuenta la salida de carga, es decir, la salida de 12(V) que tiene el controlador de carga, obtenidos en la **[Tabla 2.11](#page-23-2)**:

Para la selección del termomagnético se tomó en cuenta los datos de salida de carga del controlador de carga:

**Voltaje:** 12 (V)

**Corriente:** 10 (A)

Se tomo el valor de 10 (A), debido a que el controlador de carga está configurado para poder entregar esa corriente en caso de ser necesario.

**Tabla 2.15** Características termomagnético controlador de carga y salida de carga.

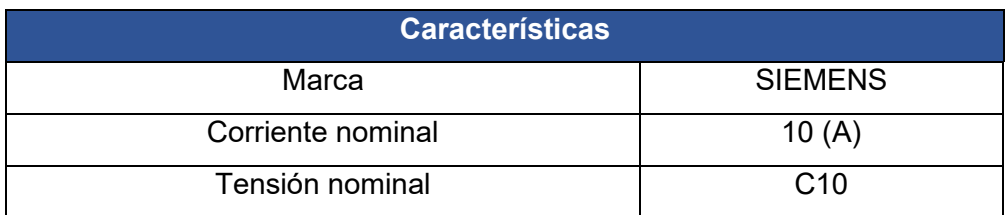

### **Cable entre el arreglo fotovoltaico y el regulador de carga.**

<span id="page-27-0"></span>De acuerdo con el resultado anterior se compara la intensidad de corriente con la tabla AWG previsto en la **NORMA NEC-SB-IE**, escogiendo así el calibre del cable presentado en la **[Tabla 2.16](#page-27-2)**.

<span id="page-27-2"></span>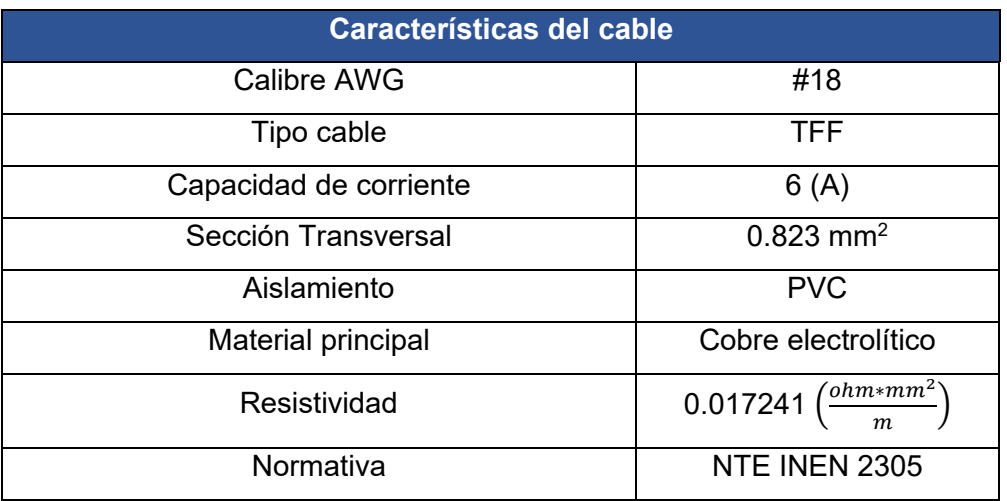

#### **Tabla 2.16** Características del cable [25].

#### **Cable de conexión del controlador de carga y la batería.**

<span id="page-27-1"></span>Para la selección se debe tomar en consideración la **[Tabla 2.11](#page-23-2)[Tabla 2.10](#page-22-2)**, obteniendo una corriente de cortocircuito de:

**Isc:** 12.5 (A)

De acuerdo con el resultado anterior se compara la intensidad de corriente con la tabla AWG previsto en la **NORMA NEC-SB-IE**, escogiendo así el calibre del cable presentado en la **[Tabla 2.17](#page-27-3)** .

#### **Tabla 2.17** Características del cable [25].

<span id="page-27-3"></span>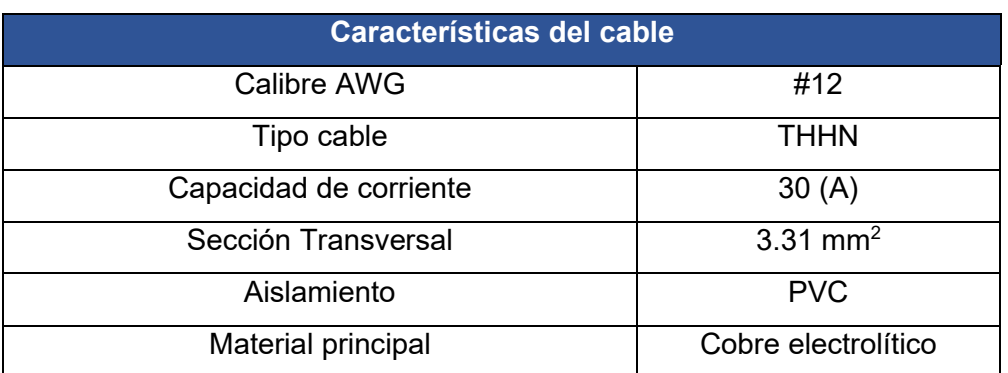

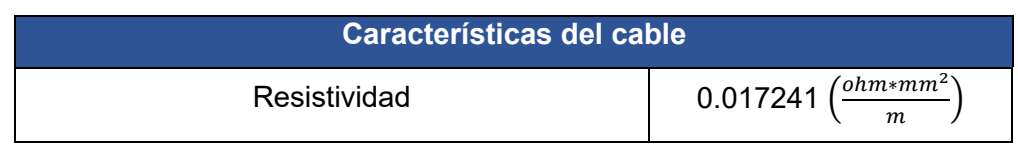

### **2.4 Implementar el sistema fotovoltaico.**

<span id="page-28-0"></span>Para montar todo el sistema fotovoltaico y con el fin de hacerlo más didáctico y estético se consideró una estructura metálica (**Ver Anexo IV, Dibujo – 02**), en donde se especifica las dimensiones de esta, cabe recalcar que se presenta el armazón sin revestir.

Para finalizar, a la estructura se colocó como revestimiento tol de acero galvanizado de 4mm (**Ver Anexo IV, Dibujo – 03**).

## <span id="page-28-1"></span>**2.5 Elaboración de un manual para dimensionar sistema a escala real.**

Con la finalidad que el proyecto se pueda llevar a cabo y sirva de guía para una implementación real, se provee un manual de dimensionamiento a escala real tanto del sistema de calefacción, así como del sistema fotovoltaico (**Ver Anexo IV**).

El dimensionamiento del sistema de calefacción se dimensionó tomando en consideración el caso de estudio, Parroquia San Bartolomé de Pinllo, cabe recalcar que los valores que se utilizan varían de acuerdo con el lugar de estudio.

Para concluir con el dimensionamiento fotovoltaico se trabajó en voltaje DC y no fue necesario dimensionar un inversor.

## <span id="page-29-0"></span>**3 RESULTADOS**

A continuación, en la **¡Error! No se encuentra el origen de la referencia.** se presenta e l proyecto finalizado y en la **¡Error! No se encuentra el origen de la referencia.** se muestran los principales elementos que constituyen el sistema fotovoltaico.

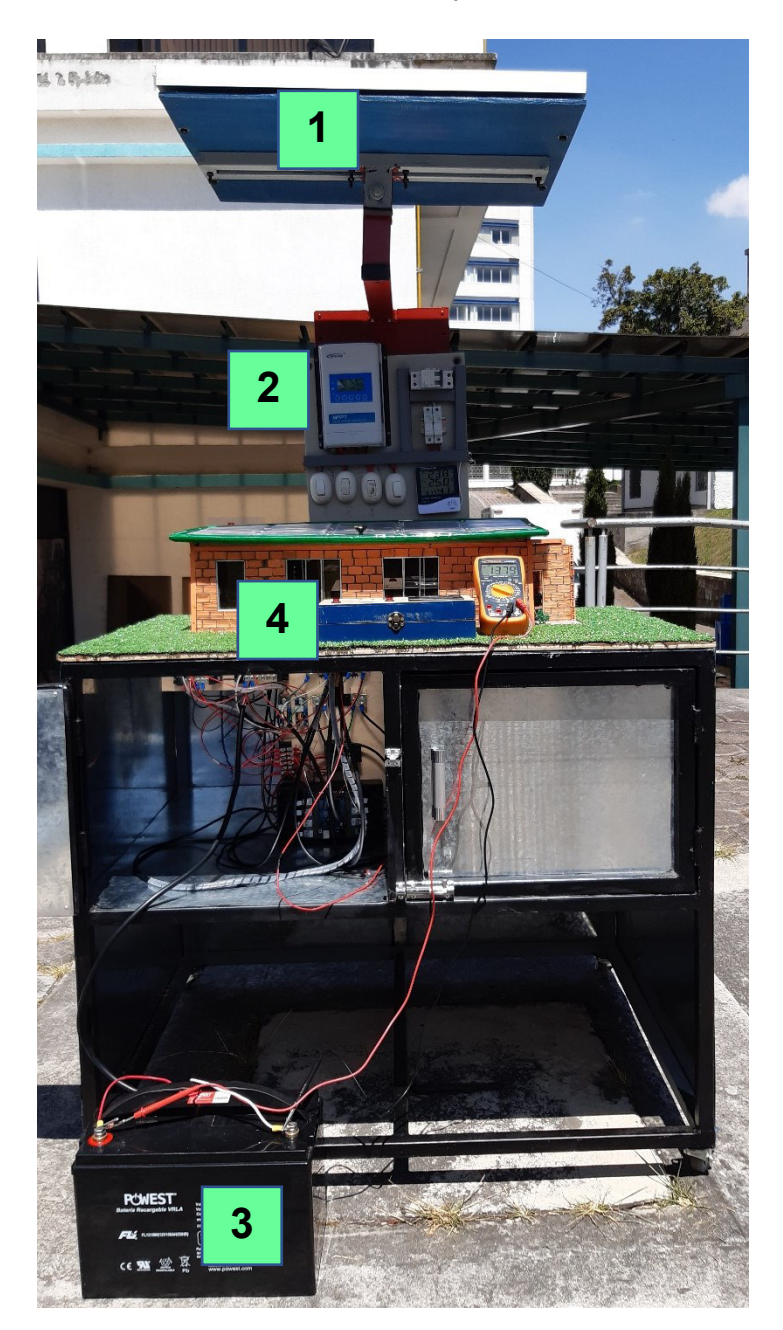

**Figura 3.1** Proyecto Finalizado.

**Tabla 3.1** Leyenda del proyecto finalizado.

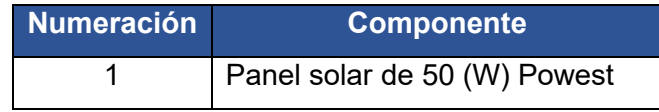

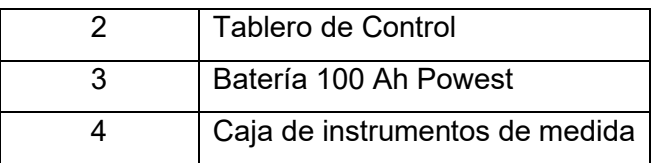

A continuación, se presenta una imagen donde se aprecia de mejor manera el sistema de control como los sensores utilizados.

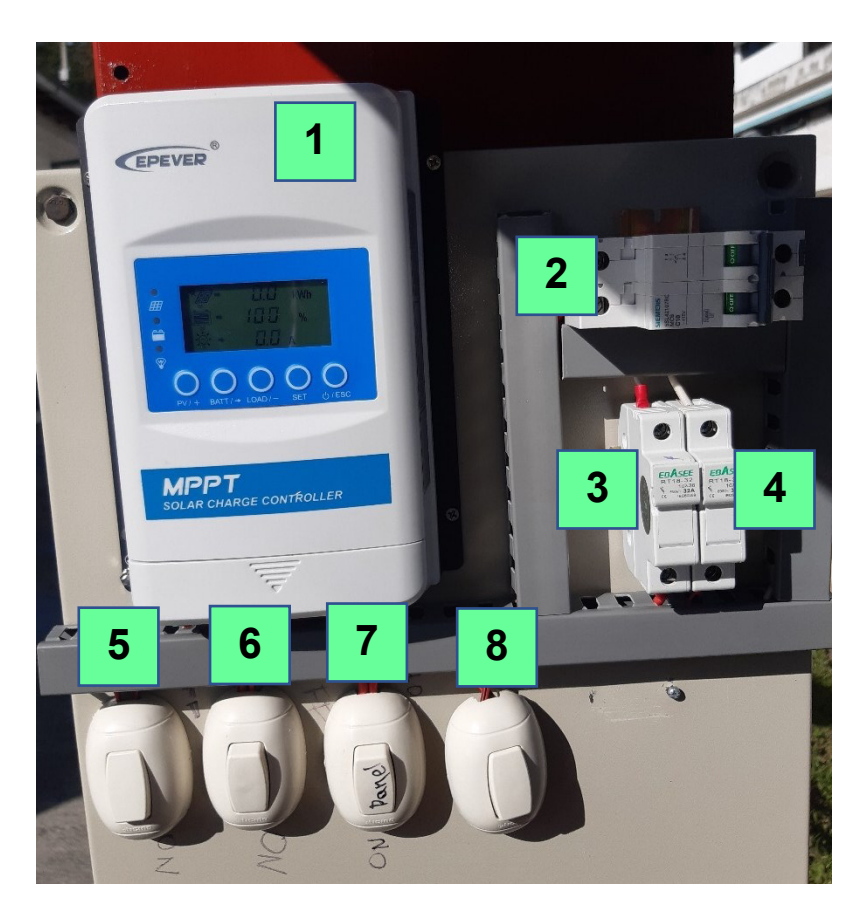

**Figura 3.2** Tablero de control.

**Tabla 3.2** Leyenda tablero de control.

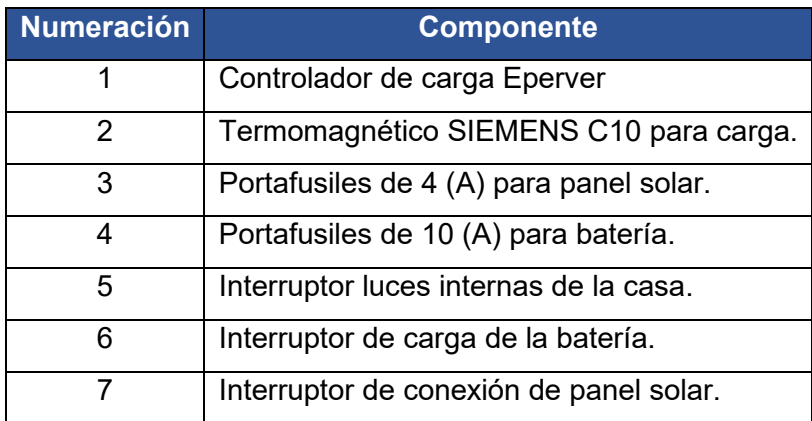

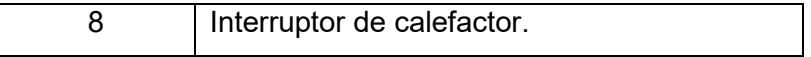

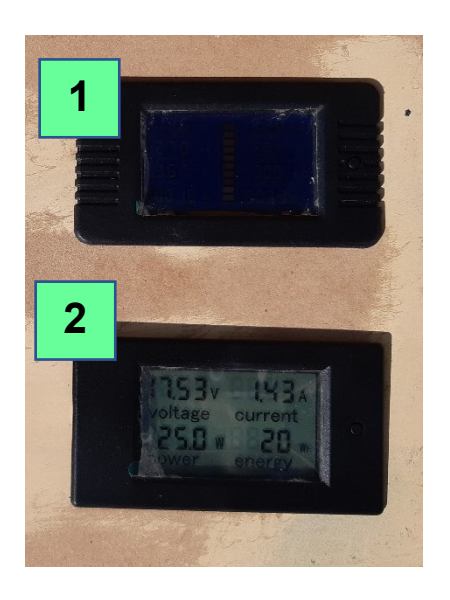

**Figura 3.3** Sistema de control con sensores.

**Tabla 3.3** Leyenda tablero de control.

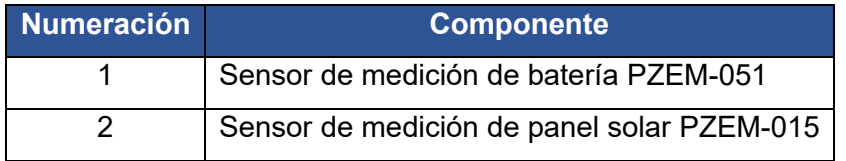

### **3.1 Pruebas y Análisis de Resultados**

<span id="page-31-0"></span>A partir de la implementación del sistema fotovoltaico se realizaron pruebas de funcionamiento en un área despejada para recibir luz natural, con la finalidad de establecer parámetros del tiempo de funcionamiento del sistema de calefacción.

Además, se midió el porcentaje de irradiación en distintas horas del día y cómo influye en el sistema de generación eléctrica, para realizar las pruebas de funcionamiento el panel solar se colocó en un ángulo de 180°, es decir, horizontal.

Las pruebas realizadas tienen como finalidad evidenciar de manera experimental las consecuencias de una determinada condición ya sea climatológica o diseño, para lo cual se ha realizado las diferentes pruebas de funcionamiento presentadas a continuación:

#### **Prueba de vacío.**

<span id="page-32-0"></span>La prueba de vacío permite verificar el funcionamiento del panel fotovoltaico, en este caso, la cantidad de energía generada cuando aún no se ha conectado al sistema de calefacción, cabe recalcar que esta prueba se la realizo en diferentes horarios y con luz natural.

Para la realización de esta prueba se tomó como instrumento de medición de irradiación un piranómetro suministrado por el Laboratorio de Tecnología Industrial, además, para la medir las cargas activas se colocó un multímetro. Los resultados obtenidos se presentan en la **[Tabla 3.4](#page-32-1)**.

<span id="page-32-1"></span>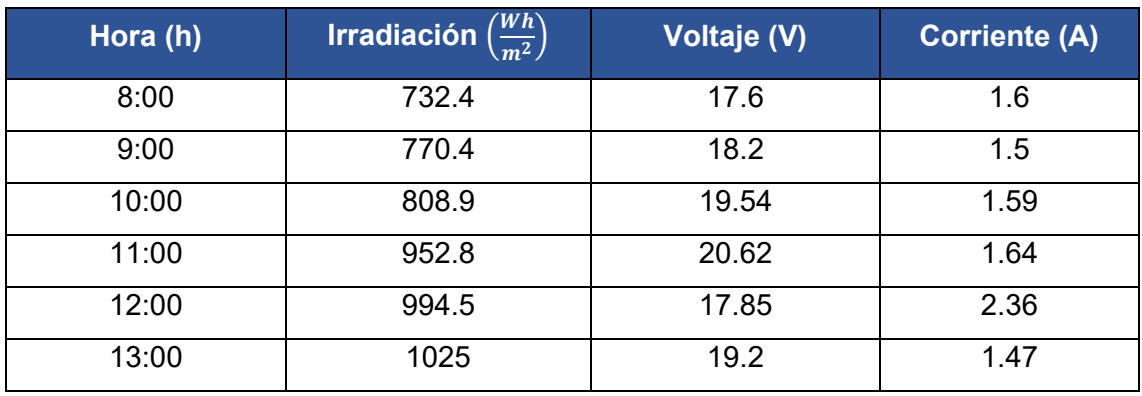

**Tabla 3.4** Resultados prueba de vacío en diferentes horarios.

A continuación, se presentan diagramas lineales en donde se puede observar de manera visual como varía cada valor obtenido en la **[Tabla 3.4](#page-32-1)**.

En la **[Figura 3.4](#page-33-0)** se puede observar que de acuerdo con el cambio de hora la irradiación se incrementa, esto se debe al movimiento del sol, es decir, que mientras más se acerca al cenit los rayos ultravioletas se intensifican.

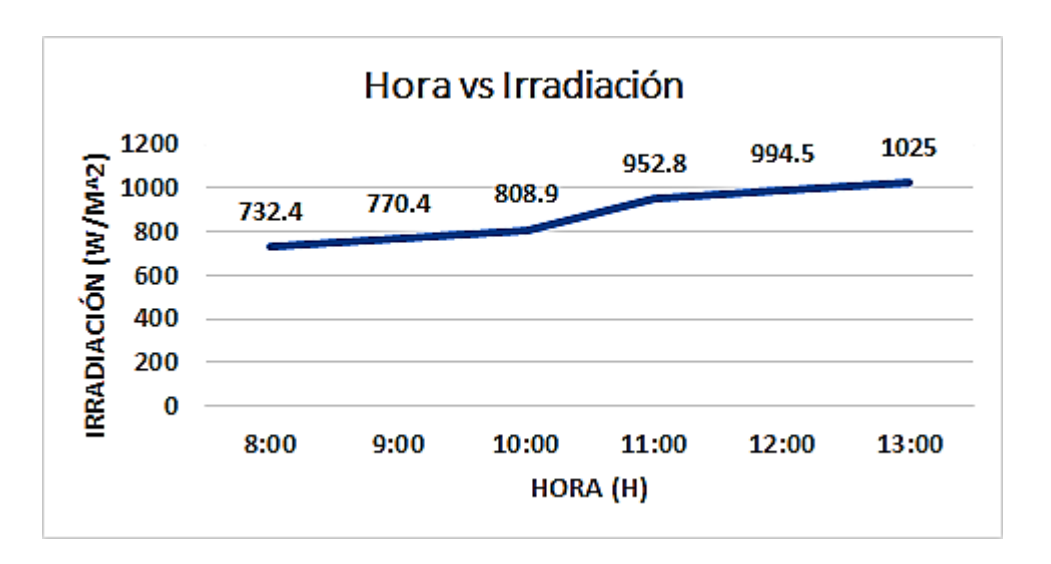

**Figura 3.4** Diagrama Hora vs Irradiación.

<span id="page-33-0"></span>En la **[Figura 3.5](#page-33-1)** y **[Figura 3.6](#page-34-1)** se puede observar que de acuerdo con el cambio de irradiación tanto el valor del voltaje como la corriente varían, esto se debe a que a mayor índice de irradiación existe un mayor choque de fotones en la superficie del panel solar dando consigo fluctuaciones en las variables principales del panel fotovoltaico.

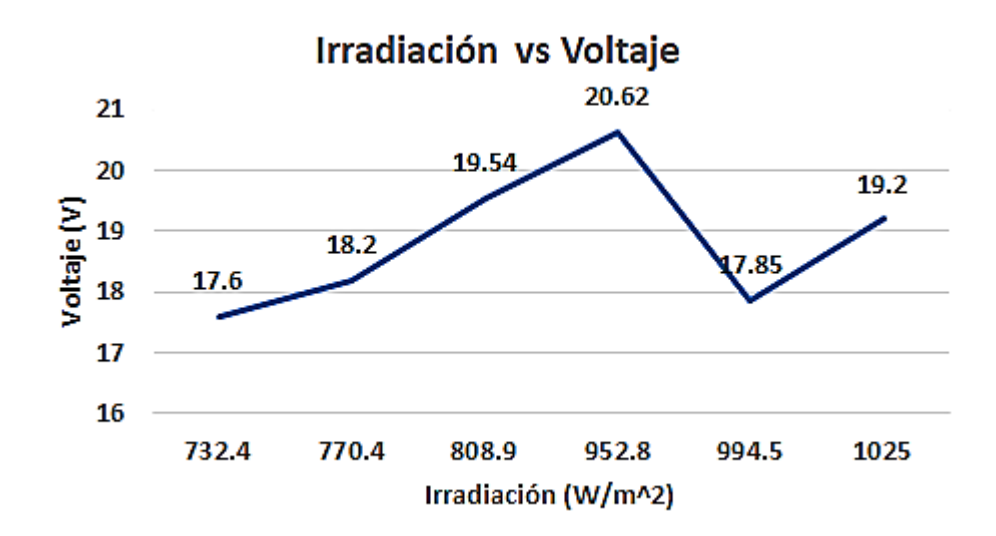

<span id="page-33-1"></span>**Figura 3.5** Diagrama Irradiación vs Voltaje.

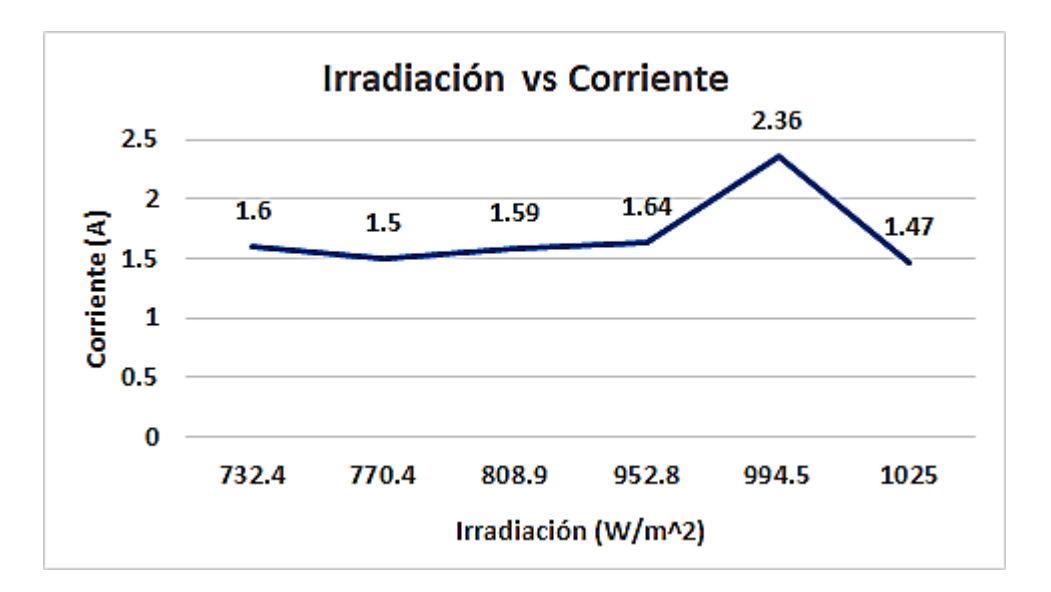

**Figura 3.6** Diagrama Irradiación vs Corriente.

#### <span id="page-34-1"></span>**Prueba con cargas.**

<span id="page-34-0"></span>La prueba con cargas permite verificar el funcionamiento del sistema de calefacción, en este caso, alimentar a los componentes previstos en la etapa 1 de este proyecto, cabe recalcar que esta prueba se la realizó en diferentes horarios y con luz natural, además que se tomó los valores de las variables principales que genera el panel solar con la finalidad de observar si las cargas influyen directamente con la energia generada.

Para la realización de esta prueba se tomó como instrumento de medición de irradiación un piranómetro suministrado por el Laboratorio de Tecnología Industrial, además, para la medir las cargas activas se colocó un multímetro. Los resultados obtenidos se presentan en la **[Tabla 3.5](#page-34-2)**.

<span id="page-34-2"></span>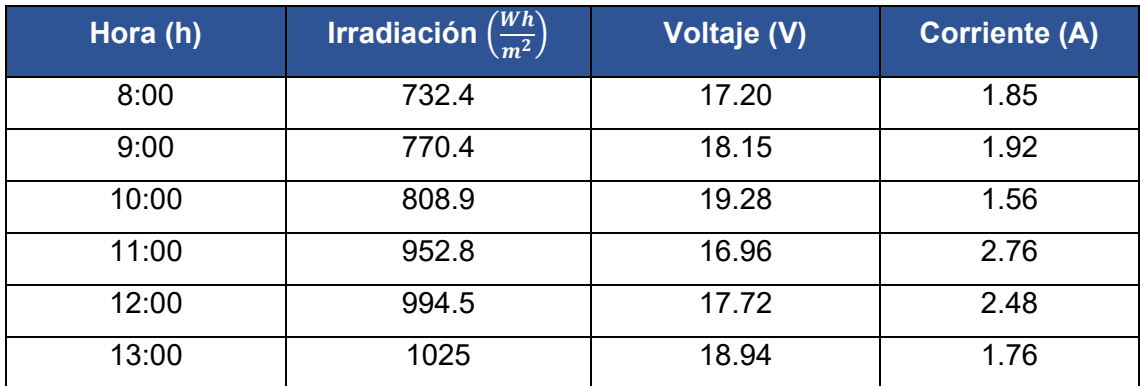

**Tabla 3.5** Resultados prueba con cargas en diferentes horarios.

Para el análisis de esta prueba se pondrá en consideración los valores obtenidos en la prueba sin carga, esto debido a que al haber una carga en el sistema las variables principales varían. Por lo que se dispone de diferentes gráficos presentados a continuación.

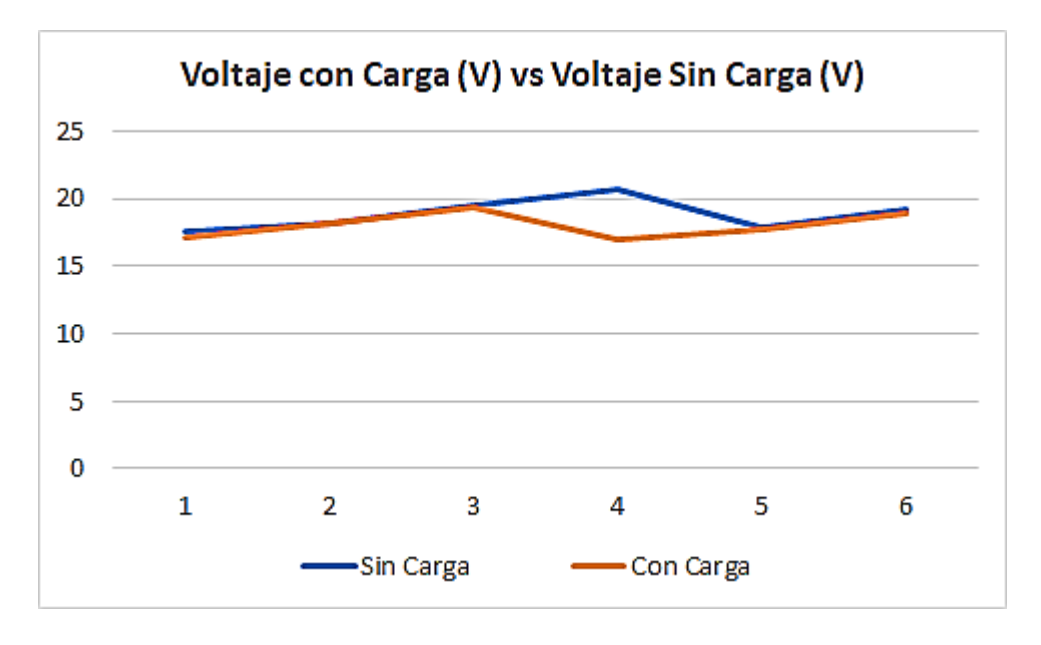

**Figura 3.7** Voltaje con carga vs Voltaje sin carga.

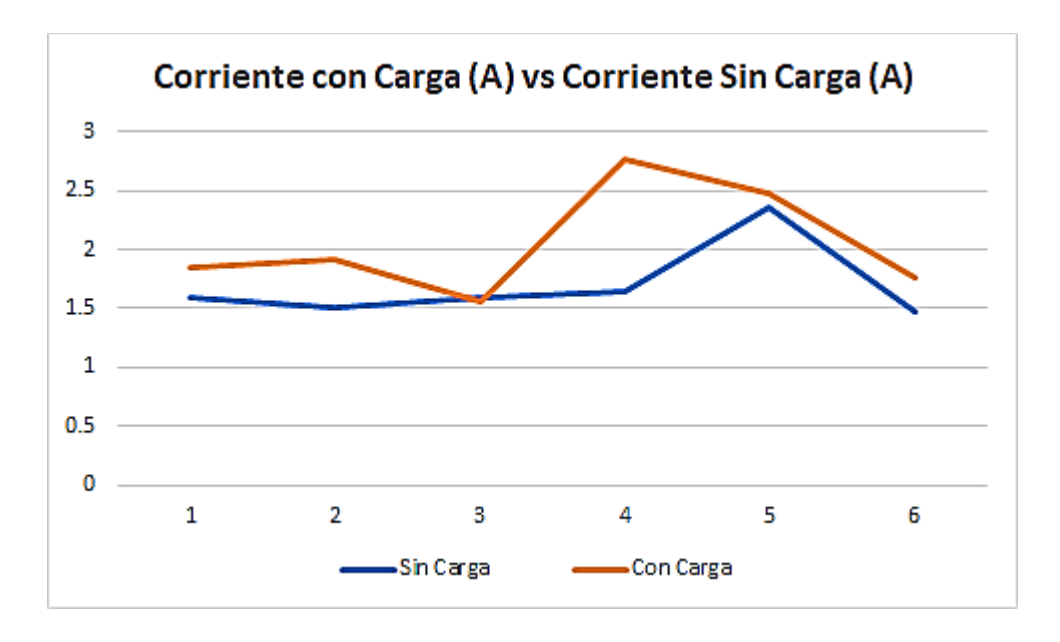

**Figura 3.8** Corriente con carga vs Corriente sin carga.

 $Potential = Voltoje * Corriente (W)$ 

**Ecuación 3.1** Calculo de potencia.
De acuerdo con la **[Ecuación 3.1](#page-35-0)** y los datos de la **[Tabla 3.4](#page-32-0)** y **[Tabla 3.5](#page-34-0)** se procede a calcular la potencia, los resultados se presentan en la **[Tabla 3.6](#page-36-0)**.

Donde:

Voltaje: 17.6 (V) Corriente: 1.6 (A)

<span id="page-36-0"></span>Usando la **[Ecuación 2.1](#page-15-0)** se obtiene:

 $Potencia = 28.16 (W)$ 

**Tabla 3.6** Datos de potencia.

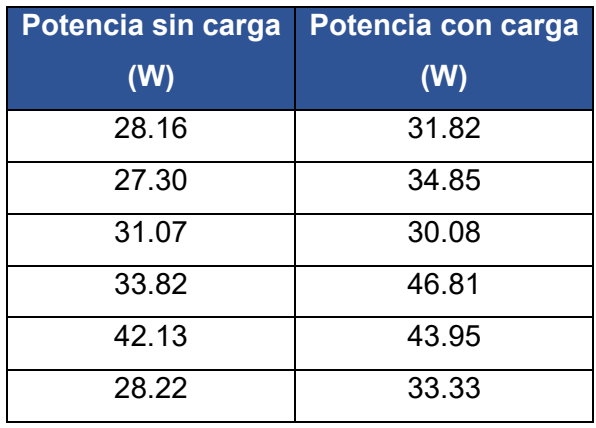

A partir de la **[Tabla 3.6](#page-36-0)** se procede a graficar los valores obtenidos, con la finalidad de observar que sucede con cada uno de los valores y así llegar a un análisis más sofisticado y elaborado, se presenta en la **[Figura 3.9](#page-37-0)**.

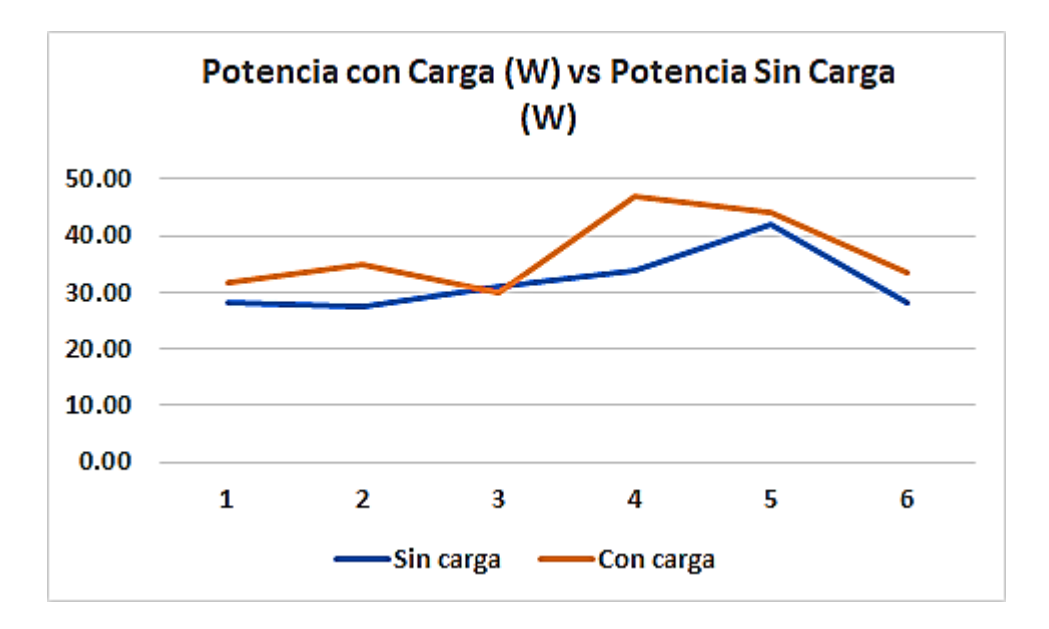

**Figura 3.9** Potencia con carga vs Potencia sin carga.

### <span id="page-37-0"></span>**Prueba con sombras.**

La prueba con sombra ayuda a verificar, como estas afectan el funcionamiento del panel solar, haciendo que baje su eficiencia y disminuyendo los valores de voltaje y corriente.

Para este análisis se colocó una tabla de 20x35, medida que abarca la mitad del panel solar, es decir, que solo la mitad del panel solar está recibiendo irradiación. Los resultados obtenidos se presentan en la **[Tabla 3.7](#page-37-1)**.

<span id="page-37-1"></span>

| Hora (h) | $\left(\frac{W}{m^2}\right)$<br>Irradiación | Voltaje (V) | Corriente (A) |
|----------|---------------------------------------------|-------------|---------------|
| 8:00     | 732.4                                       | 10.4        | 0.001         |
| 9:00     | 770.4                                       | 9.91        | 0.001         |
| 10:00    | 808.9                                       | 9.93        | 0.001         |
| 11:00    | 952.8                                       | 10.26       | 0.001         |
| 12:00    | 994.5                                       | 9.85        | 0.001         |
| 13:00    | 1025                                        | 9.67        | 0.001         |

**Tabla 3.7** Resultados prueba con sombras en diferentes horarios.

Para el análisis de esta prueba se pondrá en consideración los valores de voltaje obtenidos en la prueba sin carga, no se considera el valor del corriente ya que tanto el controlador de carga como el sensor PZEM-051 son incapaces de medir en miliamperios.

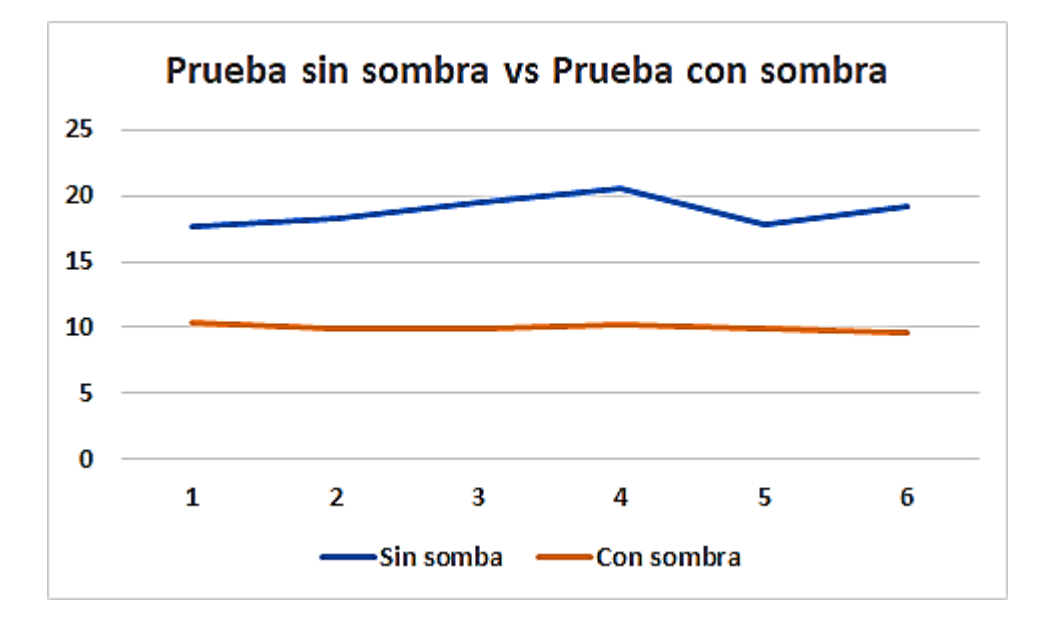

Los resultados obtenidos de manera grafica se presentan en la siguiente figura.:

**Figura 3.10** Prueba voltaje sin sombra vs Prueba voltaje con sombras.

<span id="page-38-0"></span>Además, se dispuso a calcular la eficiencia del panel solar con base en las pruebas sin sombra y con sombra presentadas en la **[Tabla 3.8](#page-38-0)**.

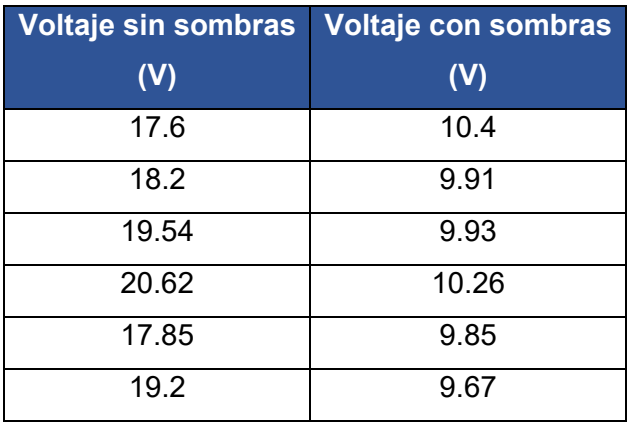

**Tabla 3.8** Datos Voltaje sin sombra y Voltaje con sombras.

Con el fin de observar de manera experimental las consecuencias que se tiene al no realizar un mantenimiento continuo, para lo cual se procede hacer el cálculo en función del voltaje de circuito abierto que puede entregar el panel solar que es de 22.5 ( $V_{\rm OC}$ ), se calcula en función de la **[Ecuación 3.2](#page-38-1)**.

<span id="page-38-1"></span>*Eficiencia del panel solar* = 
$$
\frac{Voltaje medido * 100}{22.5}
$$
 (%)

**Ecuación 3.2** Eficiencia del panel solar.

De acuerdo con la **[Ecuación 3.3](#page-41-0)** y los datos de la **[Tabla 3.8](#page-38-0)** se procede a calcular la eficiencia del primer valor, los datos obtenidos se presentan en la **[Tabla 3.6](#page-36-0)**.

Donde:

Voltaje medido: 17.6 (V)

<span id="page-39-0"></span>Usando la **[Ecuación 3.2](#page-38-1)** se obtiene:

Eficiencia del panel solar = 78.22 (%)

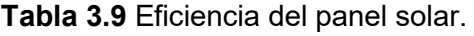

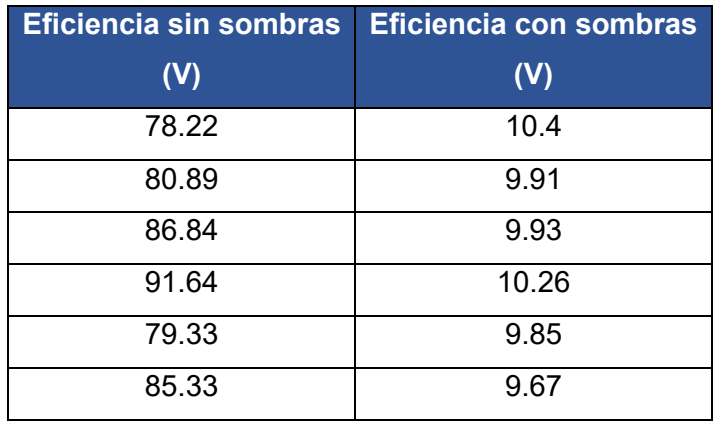

Los resultados obtenidos en la **[Tabla 3.9](#page-39-0)** se los representaran de manera grafica presentados en la **[Figura 3.11](#page-40-0)**.

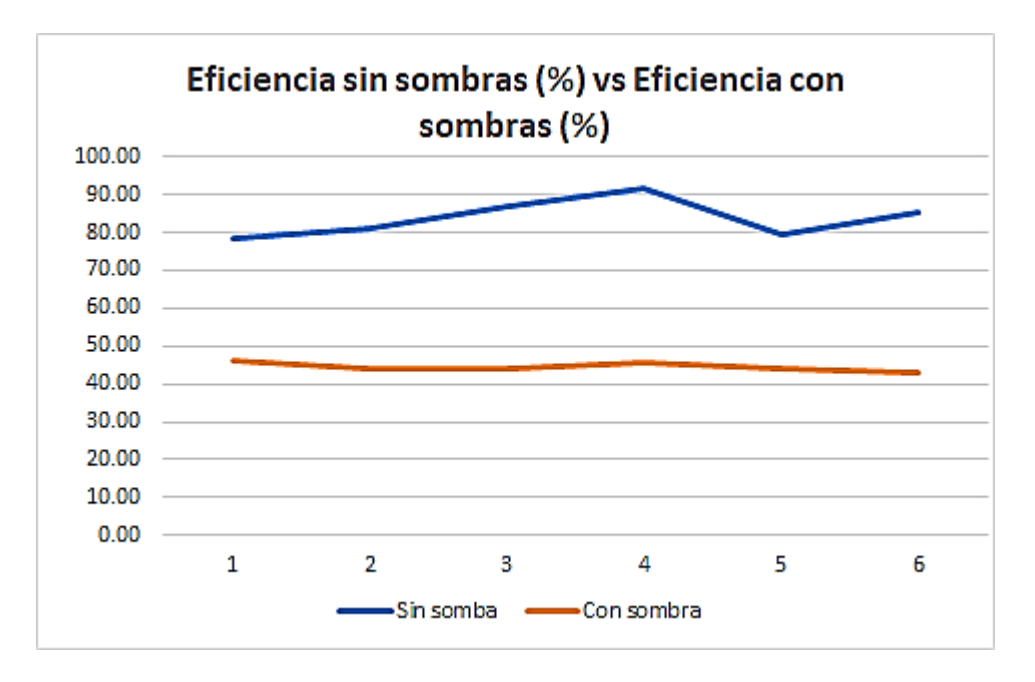

**Figura 3.11** Eficiencia sin sombras vs Eficiencia con sombras.

### <span id="page-40-0"></span>**Prueba del tiempo de carga completa de la batería.**

La prueba de carga completa de la batería se debe tomar en cuenta las consideraciones de carga recomendabas por el fabricante en el datasheet, es decir, el tiempo que le toma a la batería en cargarse en un 100% y con un voltaje umbral máximo de 14.4 (V) y un voltaje umbral mínimo de 11.80 (V) [24].

Para esto se verifica midiendo voltaje de la batería en forma manual, así como en el medidor multifuncional. Los valores obtenidos se presentan en la **[Tabla 3.10](#page-40-1)**.

<span id="page-40-1"></span>

|          | Voltaje medido | <b>Voltaje medido</b> | Voltaje medido              |
|----------|----------------|-----------------------|-----------------------------|
| Hora (h) | multímetro     | <b>PZEM - 015</b>     | <b>Controlador de carga</b> |
|          | (V)            | (V)                   |                             |
| 8:00     | 13.75          | 13.8                  | 14.3                        |
| 9:00     | 13.59          | 13.6                  | 13.6                        |
| 10:00    | 13.58          | 13.6                  | 13.6                        |
| 11:00    | 13.64          | 13.7                  | 13.5                        |
| 12:00    | 13.60          | 13.7                  | 13.7                        |
| 13:00    | 13.55          | 13.5                  | 13.6                        |

**Tabla 3.10** Tiempo de carga completa.

A continuación, se dispone de gráficas que permiten observar de manera visual la linealidad de cada instrumento de medida, para lo cual se dispone de los valores obtenidos en la **[Tabla 3.10](#page-40-1)** en función de cada uno de sus instrumentos de medida.

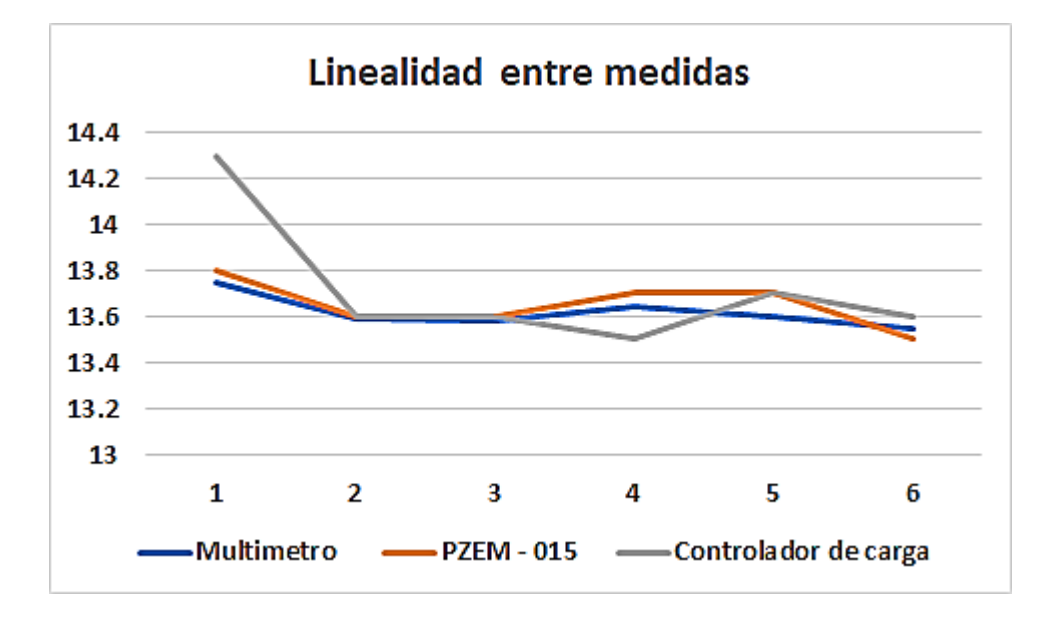

**Figura 3.12** Linealidad entre medidas.

#### **Cálculo del porcentaje de carga de la batería.**

Con los valores obtenidos en la **[Tabla 3.10](#page-40-1)** se procede a calcular cual es el porcentaje de carga que se dispone en la hora especificada de la toma de medidas, para lo cual se debe utilizar la **[Ecuación 3.3](#page-41-0)** y los resultados se expresan en la **[Tabla 3.11](#page-41-1)**, de acuerdo con la primera medición realizada con el multímetro.

Esto tiene como finalidad verificar cuál de las mediciones tomadas en ese determinado tiempo es más confiable.

Porcentaje de carga de la bateria = 
$$
100 - \frac{100 \times (14.4 - Valor Medido)}{2.6}
$$
 (%)

#### **Ecuación 3.3** Porcentaje de carga de la batería.

<span id="page-41-0"></span>En donde:

Valor medido 13.75

<span id="page-41-1"></span>Usando la **[Ecuación 3.3](#page-41-0)** se obtiene:

Porcentaje de carga de la bateria =  $75$  (%)

**Tabla 3.11** Porcentaje de carga de la batería.

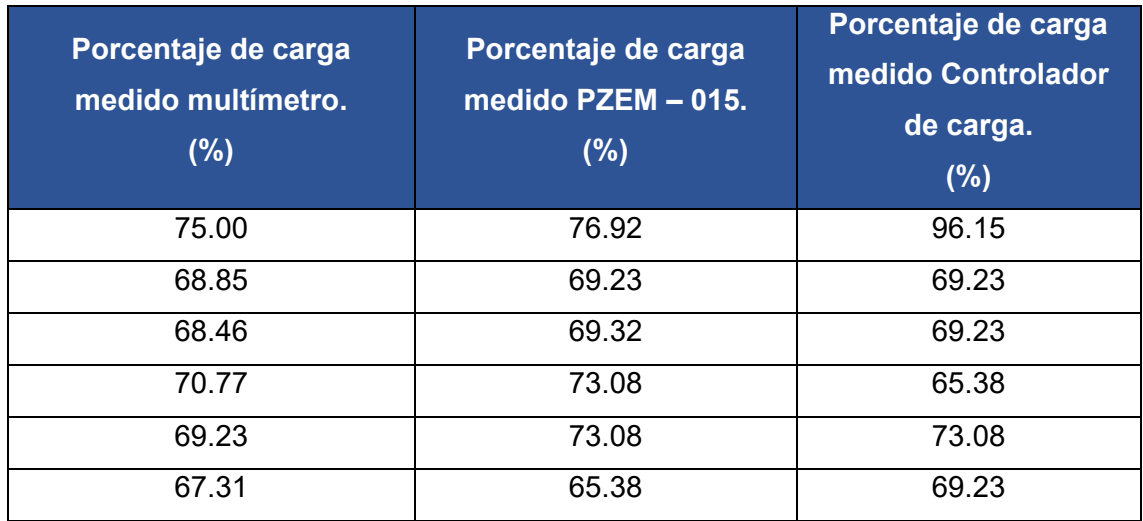

En la **[Figura 3.13](#page-42-0)** se representa de manera visual mediante un diagrama los resultados de los valores obtenidos en la **[Tabla 3.11](#page-41-1)**.

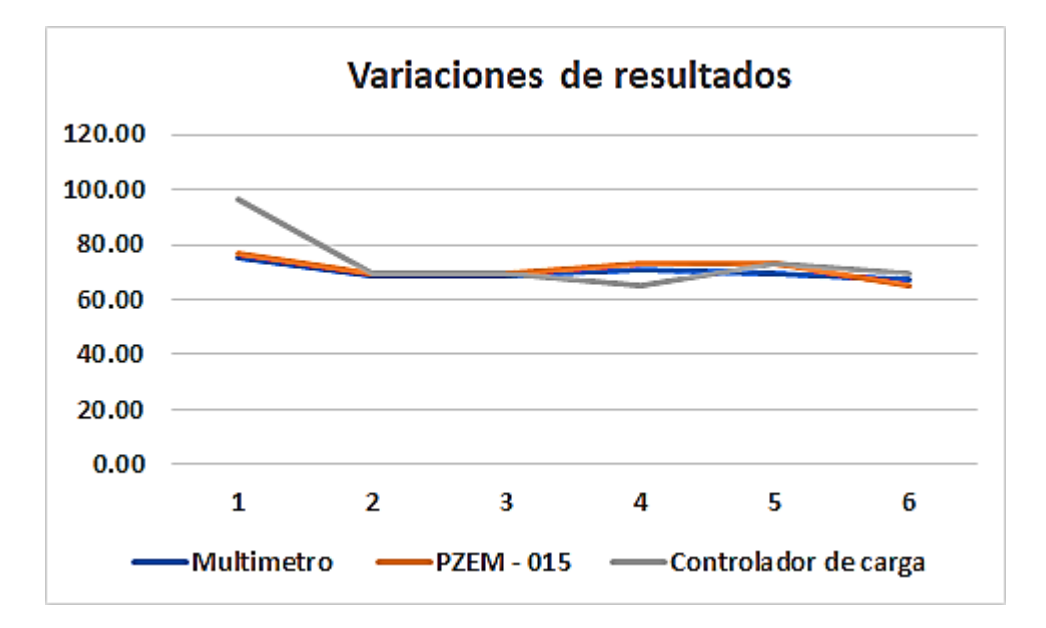

**Figura 3.13** Variación de resultados.

#### <span id="page-42-0"></span>**Cálculo del error relativo** (%).

El cálculo del error relativo permite verificar las diferentes fluctuaciones que hay entre las medidas de cada instrumente, para lo cual se realiza comparaciones entre dos instrumentos de medición y se saca el error relativo a partir de la **[Ecuación 3.4.](#page-43-0)** 

Y los resultados se expresan en la **[Tabla 3.12.](#page-43-1)** 

Error relative 
$$
= \frac{Voltaje multimetro - Voltaje medidor multifuncional}{Voltaje multimetro} * 100\ (%)
$$

#### **Ecuación 3.4** Error relativo.

<span id="page-43-0"></span>En donde:

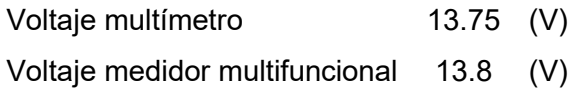

Usando la **[Ecuación 3.4](#page-43-0)** se obtiene:

Error relavito =  $-0.36$  (%)

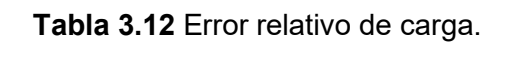

<span id="page-43-1"></span>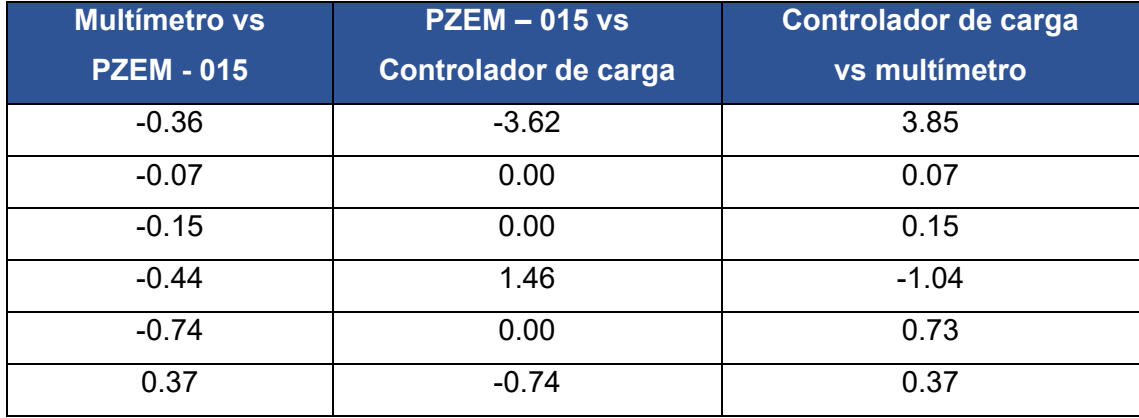

Los resultados obtenidos en la **[Tabla 3.12](#page-43-1)** se los representaran de manera grafica presentados en la **[Figura 3.14](#page-43-2)**.

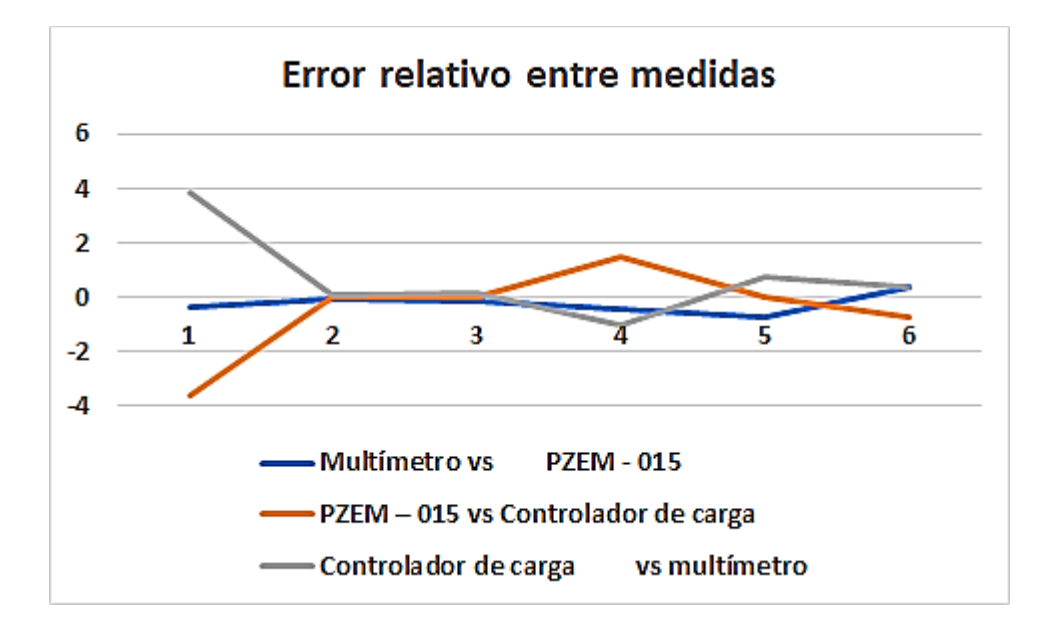

<span id="page-43-2"></span>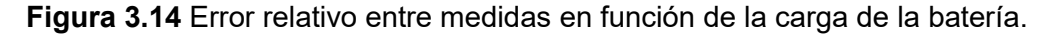

### **Prueba del tiempo de descarga de la batería.**

La prueba de descarga de la batería se evidencia el tiempo en el cual la batería puede funcionar de forma autónoma, es decir, sin necesidad de cargar.

Para esto se debe tomar en cuenta las consideraciones de descarga recomendabas por el fabricante en el datasheet, es decir, el tiempo que le toma a la batería en descargarse con un voltaje umbral del 11.80 (V).

Pero para el análisis se toma en consideración que el 100% es un voltaje umbral máximo de 14.4 (V) y un voltaje umbral mínimo de 11.80 (V) [24].

Para esto se verifica midiendo voltaje de la batería en forma manual, así como en el medidor multifuncional. Los valores obtenidos se presentan en la **[Tabla 3.13](#page-44-0)**, cabe recalcar que los valores presentados son en función de las condiciones críticas establecida en la ETAPA 1 de este proyecto**.**

<span id="page-44-0"></span>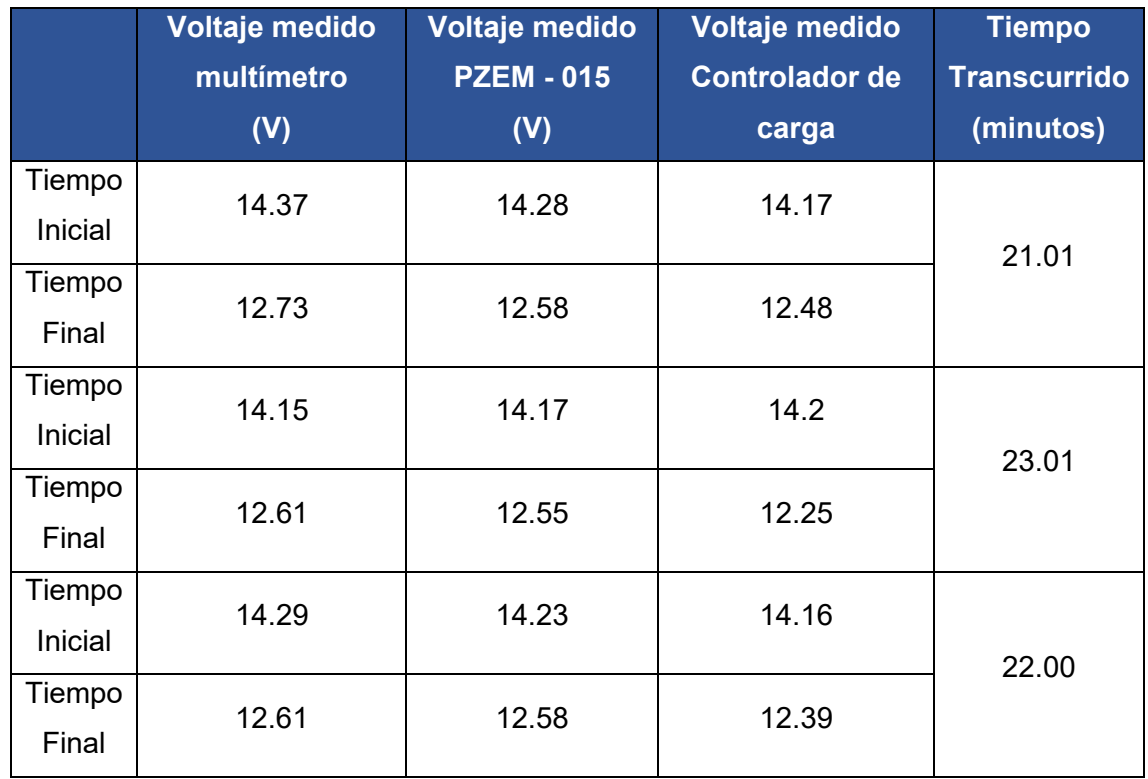

**Tabla 3.13** Porcentaje de descarga de la batería.

<span id="page-44-1"></span>Para medir el porcentaje de descarga de la batería se utiliza la **[Ecuación 3.3](#page-41-0)** orientaba a la descarga presentada en la **[Tabla 3.14](#page-44-1)**.

**Tabla 3.14** Porcentaje de descarga de la batería.

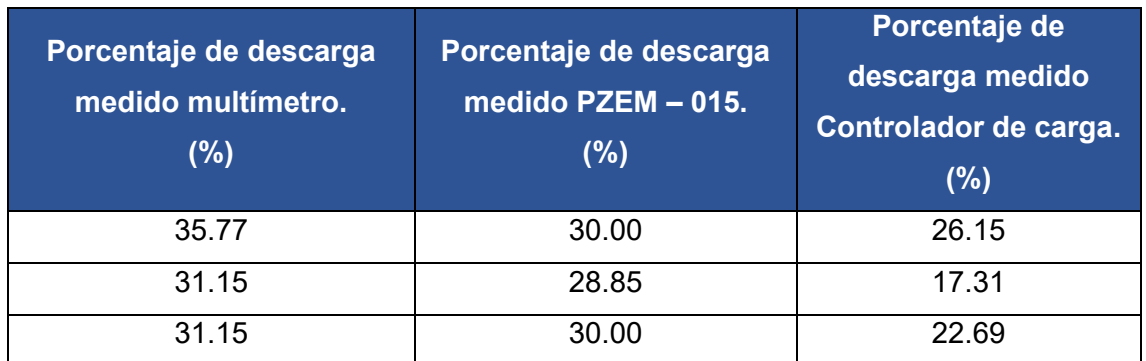

### **Cálculo del error relativo** (%).

El cálculo del error relativo permite verificar las diferentes fluctuaciones que hay entre las medidas de cada instrumento, para lo cual se realiza comparaciones entre dos instrumentos de medición y se saca el error relativo a partir de la **[Ecuación 3.4.](#page-43-0)** 

### **Tabla 3.15** Error relativo de descarga.

<span id="page-45-0"></span>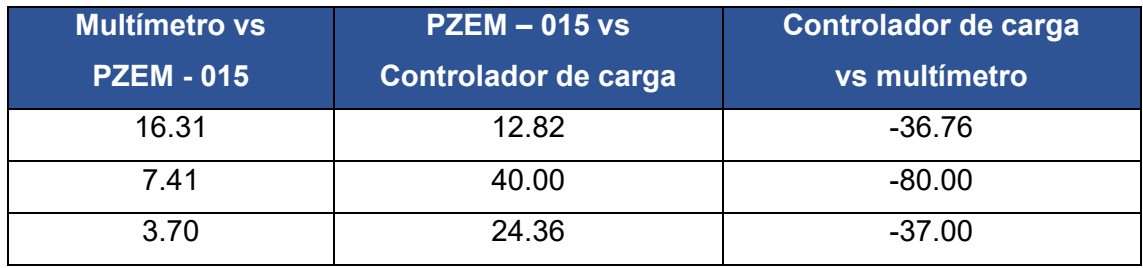

Los resultados obtenidos en la **[Tabla 3.15](#page-45-0)** se los representaran de manera grafica presentados en la **[Figura 3.14](#page-43-2)**.

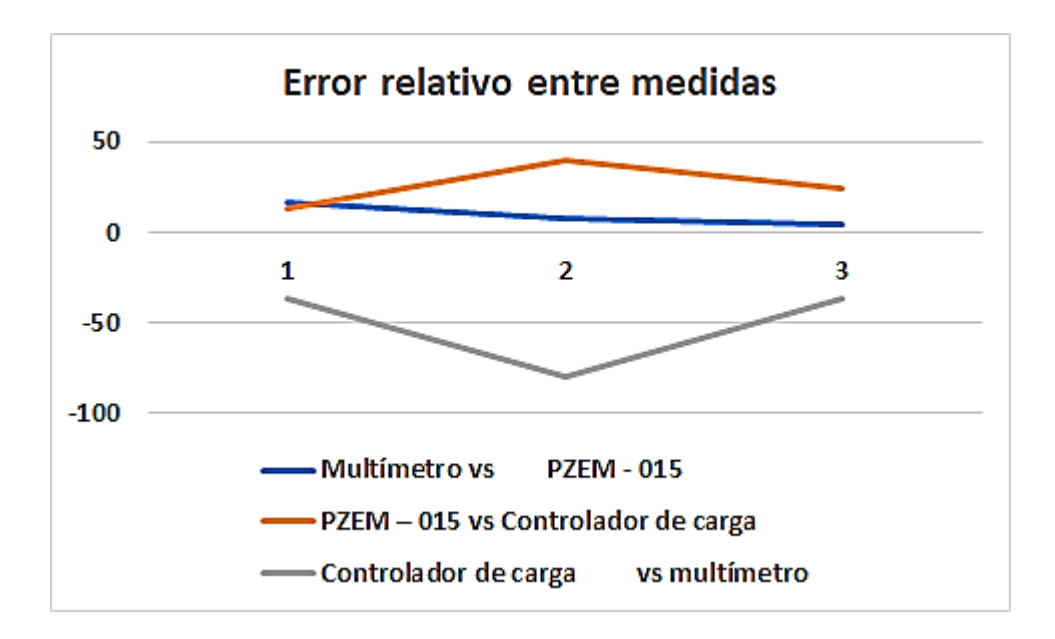

**Figura 3.15** Error relativo entre medidas en función de la descarga de la batería.

Además, se realizar pruebas para mantener la temperatura constante, en función de lo necesario en la Etapa 1 de este proyecto.

Paro lo cual se presentan los siguientes resultados presentados en la **[Tabla 3.16](#page-46-0)**.

<span id="page-46-0"></span>

|                   | Voltaje medido<br>multímetro<br>(V) | <b>Voltaje medido</b><br><b>PZEM - 015</b><br>(V) | Voltaje medido<br><b>Controlador de</b><br>carga | <b>Tiempo</b><br><b>Transcurrido</b><br>(minutos) |
|-------------------|-------------------------------------|---------------------------------------------------|--------------------------------------------------|---------------------------------------------------|
| Tiempo<br>Inicial | 12.73                               | 12.58                                             | 12.48                                            | 10.4                                              |
| Tiempo<br>Final   | 12.55                               | 12.49                                             | 12.35                                            |                                                   |
| Tiempo<br>Inicial | 12.61                               | 12.55                                             | 12.25                                            | 200.0                                             |
| Tiempo<br>Final   | 12.24                               | 12.17                                             | 12.01                                            |                                                   |

**Tabla 3.16** Porcentaje de descarga de la batería a temperatura constante.

Se han preparado dos videos para la presentación de este trabajo de integración curricular.

En la **[Figura 3.16](#page-47-0)** se encuentra un video demostrativo del funcionamiento del sistema implementado y en la **[Figura 3.17](#page-47-1)** se encuentran las recomendaciones de mantenimiento para prolongar la vida útil del proyecto implementado.

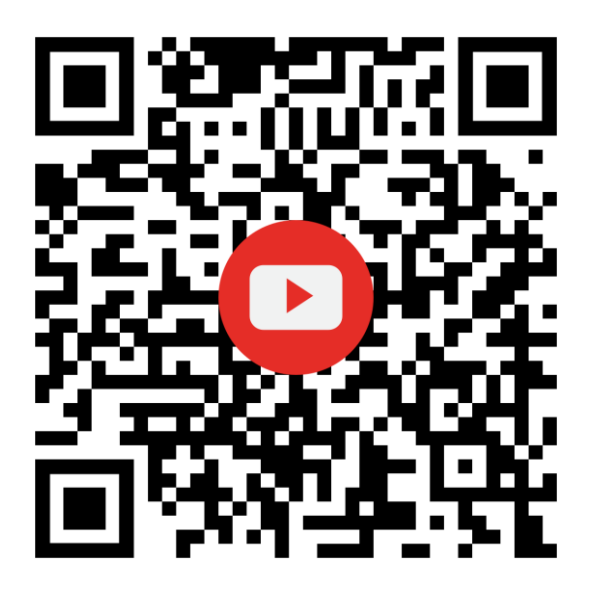

<span id="page-47-0"></span>**Figura 3.16** Código QR del enlace al video demostrativo de funcionamiento **Enlace:** [CONSTRUCCIÓN DE UNA MAQUETA DE CALEFACCIÓN CON ENERGÍA](https://www.youtube.com/watch?v=4RHg_6M3V9Y)  [SOLAR FOTOVOLTAICA FUNCIONAMIENTO - YouTube](https://www.youtube.com/watch?v=4RHg_6M3V9Y)

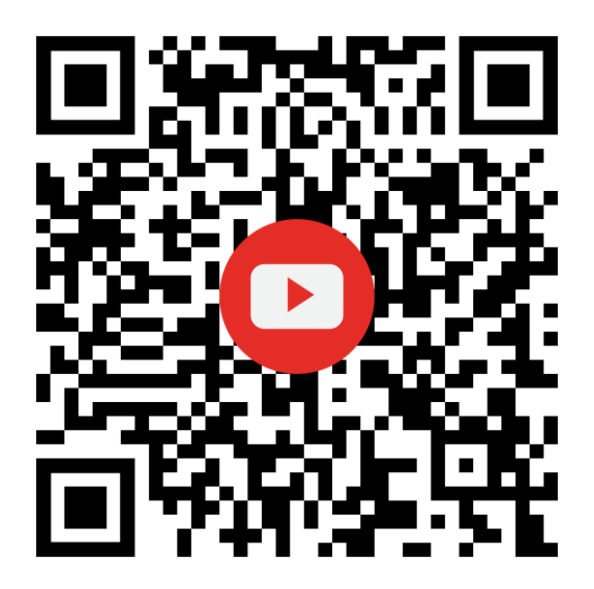

**Figura 3.17** Código QR del enlace al video con las recomendaciones de

mantenimiento

<span id="page-47-1"></span>**Enlace:** [CONSTRUCCIÓN DE UNA MAQUETA DE CALEFACCIÓN CON ENERGÍA](https://www.youtube.com/watch?v=tJf6y7ahJUI)  [SOLAR FOTOVOLTAICA MANUAL DE USO - YouTube](https://www.youtube.com/watch?v=tJf6y7ahJUI)

# **4 CONCLUSIONES**

- Al realizar el análisis de los requerimientos del sistema fotovoltaico se lo debe hacer componente por componente, ya que al tener una lista precisa de cada uno de ellos y revisar la potencia real de consumo, esta tiene a tener un valor real de lo que se hiciera a criterio técnico.
- Se concluye que al dimensionar el sistema fotovoltaico y solo ocupar voltaje en DC no es necesario tomar en cuenta el inversor por lo que en algunas ecuaciones se omite el criterio de cargas AC.
- Se concluye que en el dimensionamiento de la batería se debe tomar en cuenta los amperios hora, ya que, al realizar las pruebas de funcionamiento del sistema de calefacción, éste bajó de manera rápida casi alcanzando el voltaje umbral inferior.
- Se concluye que la batería no debe bajar del voltaje umbral recomendada por el fabricante ya que se reducirá el tiempo de vida de esta.
- Se concluye y con base en el análisis de resultados el valor más cercado y el más acertado del voltaje de la batería es medir directamente en la misma con un multímetro de alta precisión, si no se dispone de un multímetro el valor más cercano es el del sensor de batería PZEM-051.
- Se concluye que el valor más acertado por el controlador de carga es el voltaje y corriente del panel solar, esto se debe a que no hay ninguna interferencia entre ambos elementos, el sensor dispuesto entre este ramal da los mismos valores que el controlador de carga.
- Se concluye que el controlador de carga pierde sensibilidad del valor y porcentaje de la batería al momento de encender el sistema de calefacción, debido a que en el nodo que se conecta la batería se tiene conexiones en paralelo y esto dificulta la medición en el controlador.
- Se puede concluir con base en la **[Figura 3.4](#page-33-0)** que de acuerdo con el cambio de hora la irradiación se incrementa, esto se debe al movimiento del sol, es decir, que mientras más se acerca al cenit los rayos ultravioletas se intensifican.
- Se puede concluir con base en la **[Figura 3.5](#page-33-1)** y **[Figura 3.6](#page-34-1)** que de acuerdo con el cambio de irradiación tanto el valor del voltaje como la corriente varían, esto se debe a que a mayor índice de irradiación existe un mayor choque de fotones en la superficie del panel solar dando consigo fluctuaciones en las variables principales del panel fotovoltaico.
- Como se observaba tanto en la **[Figura 3.8](#page-35-1)** y **[Figura 3.9](#page-37-0)** son idénticas, lo que sugiere que el cambio de valores en el voltaje solo es una consecuencia del aumento de corriente, esto se debe a el controlador de carga es de tipo MPPT (*Maximum Power Point Tracking)* y lo que pretende es mantenerse en el punto de máxima potencia, sin embargo, cabe recalcar que el sistema de control como los accesorios no se conectan directamente con el panel solar por ese motivo no existe un cambio extremo en las variables principales.
- Se concluye basándose en la **[Tabla 3.9](#page-39-0)** que la eficiencia del panel solar baja cuando se presentan sombras en el mismo, sim embargo, para poder mejorar este análisis se lo debe someter a condiciones STC (*Standard Test Conditions)*.
- Se concluye basándose en la **[Tabla 3.13](#page-44-0)** que la caída de voltaje que se da en la batería cuando el sistema de calefacción se encuentra operando a condiciones críticas se descarga en un rango del 35%, sin embargo, de acuerdo con la **[Tabla 3.16](#page-46-0)** se verifica que es más estable mantener la temperatura de confort que llegar a la misma, haciendo que la potencia se reduzca.
- Se concluye basándose en la **[Tabla 3.13](#page-44-0)** que la batería puede soportar alimentar al sistema de calefacción desde las condiciones críticas hasta el punto de confort y mantener la temperatura en un lapso de 200 minutos.
- Se concluye que el porcentaje de error menor entre medidas y el más linealizado son los valores presentados por el multímetro, ya que el mismo se coloca directamente en los conectores de los elementos.
- Se concluye en base a la **[Tabla 3.16](#page-46-0)** que los resultados del multímetro y del sensor PZEM-015 son casi simulares, por lo que, si no se dispone de un multímetro, es válido tomar los valores que presenta el sensor.

## **5 RECOMENDACIONES**

- Se recomienda en caso de aplicarse el proyecto a escala real, hacer un estudio exhaustivo de las condiciones estructurales de la vivienda, ya que en algunos casos es más viable mejorar estructuralmente la vivienda, con el fin de reducir las pérdidas de calor que instalar el sistema de calefacción.
- Se recomienda la implementación a escala real cuando sea muy necesario, a pesar de mejorar las condiciones estructurales y estas no sean suficientes para tener una temperatura adecuada.
- Se recomienda tomar en cuenta la potencia de cada componente por separado, ya que esto puede variar en el estudio de cargas, por ejemplo, en el sistema de control se dimensionó inicialmente con un total de 10 (W); pero posteriormente se analizó el consumo de cada componente y se obtuvo una potencia de 3.37 (W).
- Se recomienda verificar en tiendas nacionales las características de los componentes a dimensionar, ya que al tomar componentes de tiendas extranjeras es posible que no exista en el territorio nacional lo que conlleva a realizar el análisis nuevamente.
- Se recomienda utilizar la página de la Nasa POWER | Data Access Viewer para el análisis de la hora solar pico, ya que es más exacta y no es necesario realizar ninguna transformación de unidades.
- Se recomienda tener el sistema cargándose continuamente, es decir, sacarlo a un lugar despejado para que la batería no llegue al umbral inferior con un valor de 11,80 (V).
- Se recomienda verificar el nivel de voltaje de la batería utilizando un multímetro de alta precisión o verificar el valor en el sensor multifuncional PZEM-015.
- Se recomienda seccionar cada uno de los componentes del sistema fotovoltaico, colocar protecciones en cada uno de ellos con la finalidad de proteger al sistema en cualquier punto de este.
- Se recomienda mantener limpio y sin agentes externos que pueden estar en la superficie del panel solar, esto debido a que se reduce la eficiencia de este.
- Se recomienda sacar la maqueta por un periodo de 3 horas a una irradiación promedio de 890 W/m<sup>2</sup>, el cual es el tiempo máximo que se demora en cargar la batería desde el voltaje umbral mínimo hasta su punto más alto.

• Se recomienda tomar en cuenta la condición del tiempo para la toma de medidas, si las condiciones no son favorables el margen de error entre medidas será mayor.

# **6 REFERENCIAS BIBLIOGRÁFICAS**

- [1] Asociación de Ciencias Ambientales, «Asociación de Ciencias Ambientales,» [En línea]. Available: https://www.cienciasambientales.org.es/index.php/ique-es-lapobreza-energetica. [Último acceso: 16 07 2021].
- [2] METEORED, «METEORED,» [En línea]. Available: https://www.meteored.com.ec/tiempo-en\_Ambato-America+Sur-Ecuador-Tungurahua--1-20214.html. [Último acceso: 15 07 2021].
- [3] I. N. d. E. E. y. E. R. (INER)., «Plan estructurado para la aplicacion de lineas de investigacion para el desarrollo geotermico del Ecuador.,» [En línea]. Available: https://www.geoenergia.gob.ec/wpcontent/uploads/downloads/2020/02/plan\_estructurado\_para\_la\_aplicacion\_de\_l as lineas de investigacion para el desarrollo geotermico del ecuador.pdf. [Último acceso: 08 08 2021].
- [4] L. Jutglar, Energia Solar, España, 2004.
- [5] P. J. L. E. A. P. Manuel Raúl Peláez Samaniego, Energías renovables en el Ecuador. Situación actual, tendencias y perspectivas, Cuenca: ISBN: 978-9978- 14-317-9, 2015.
- [6] D. B. Santos, Introducción a la Energía Fotovoltaica.
- [7] EMPRESA ELECTRICA AMBATO REGIONAL CENTRO NORTE S.A, 2020. [En línea]. Available: https://www.eeasa.com.ec/content/uploads/2021/06/Inf-Anual-2020.pdf. [Último acceso: 08 08 2021].
- [8] ARCONEL, «ARCONEL Tarifas,» [En línea]. Available: https://www.regulacionelectrica.gob.ec/tarifas-del-sector-electrico/. [Último acceso: 29 08 2021].
- [9] Ministro de Desarrollo Urbano y Vivienda, 02 2018. [En línea]. Available: https://www.habitatyvivienda.gob.ec/wpcontent/uploads/downloads/2019/03/NEC-SB-IE-Final.pdf. [Último acceso: 2022 02 01].
- [10] Ministro de Desarrollo Urbano y Vivienda, «Energías Renovables,» 06 04 2011. [En línea]. Communication of the línea]. https://inmobiliariadja.files.wordpress.com/2016/09/nec2011-cap-14 energc3adas-renovables-021412.pdf. [Último acceso: 02 01 2022].
- [11] Amazon, «Amazon,» LUGUNU Portable Facial Mister Spray Mist Electronic NANO Sanitizer Machine (pink), [En línea]. Available: https://www.amazon.com/- /es/001/dp/B08CMJSNSL/ref=pd\_day0fbt\_img\_2/141-2161740- 3679744?pd\_rd\_w=BSfm3&pf\_rd\_p=bcb8482a-3db5-4b0b-9f15 b86e24acdb00&pf rd\_r=7FQX0WKG1G2JJYKQFRKC&pd\_rd\_r=a8589c05a244-4908-963e-577b10761226&pd\_rd\_wg=4GdTi&pd\_rd\_i=B08CMJSNSL&p. [Último acceso: 02 01 2022].
- [12] Genuino, «ALLDATASHEET.COM,» [En línea]. Available: https://pdf1.alldatasheet.com/datasheetpdf/view/791637/ETC2/ARDUINO101.html. [Último acceso: 02 01 2022].
- [13] VISHAY, wallDATASHEET.COM, a [En línea]. Available: https://pdf1.alldatasheet.com/datasheet-pdf/view/100858/VISHAY/LCD-008M002A.html. [Último acceso: 02 01 2022].
- [14] Bosch Sensortec, «ALLDATASHEET.COM,» 04 2013. [En línea]. Available: https://pdf1.alldatasheet.com/datasheet-pdf/view/514264/TI1/BMP180.html. [Último acceso: 02 01 2022].
- [15] SONGLE RELAY, «ALLDATASHEET.COM,» [En línea]. Available: https://pdf1.alldatasheet.com/datasheetpdf/view/1132028/SONGLERELAY/SRD-05VDC-SL-C.html. [Último acceso: 02 01 2022].
- [16] Tecnopura, [En línea]. Available: https://www.tecnopura.com/producto/modulolm2596-convertidor-de-corriente-arduino-voltaje-dc-dc/. [Último acceso: 06 12 2021].
- [17] Alibaba, walibaba.com,» [En línea]. Available: https://www.alibaba.com/pla/Customize-12v-15W-IP68-smd-Led 62324222769.html?mark=google\_shopping&biz=pla&pcy=US&searchText= Samsung+Led+Module&product\_id=62324222769. [Último acceso: 06 12 2021].
- [18] ETC2, «ALLDATASHEET.COM,» Aosong Electronics Ltd, [En línea]. Available: https://pdf1.alldatasheet.com/datasheet-pdf/view/1132459/ETC2/DHT22.html. [Último acceso: 02 01 2022].
- [19] MADE IN CHINA, «MADE IN CHINA.com,» NINGBO PEACEFAIR TECNOLOGÍA ELECTRÓNICA CO., LTD., 28 12 2021. [En línea]. Available: https://peacefair.en.made-in-china.com/product/ijLJGrBPOghz/China-Pzem-051- DC-6-5-100V-50A-4in1-Voltage-Current-Power-Energy-Digital-Ammeter-Voltmeter.html. [Último acceso: 08 01 2022].
- [20] The Sun Pays, «TheSunPays.com,» [En línea]. Available: https://thesunpays.co.za/manuals/PZEM015%20User%20Manual.pdf. [Último acceso: 08 01 2022].
- [21] TRUPER, S.A., «Truper Manuals,» 06 2012. [En línea]. Available: https://www.truper.com/admin/descargables/manual/10403.pdf. [Último acceso: 08 01 2022].
- [22] General Tools & Instruments, «https://generaltools.com,» 04 2007. [En línea]. Available: https://generaltools.com/media/sparsh/product\_attachment/DBTU1300- Manual\_040107.pdf. [Último acceso: 08 01 2022].
- [23] NASA, «POWER | Data Access Viewer,» [En línea]. Available: https://power.larc.nasa.gov/data-access-viewer/. [Último acceso: 02 01 2022].
- [24] POWEST, «Paneles Solares POWEST».
- [25] E. TECHNOLOGY, «XTRA-N Series».
- [26] F. Battery, «FLS121000».
- [27] Electrocable, «Catálogo de productos,» 2018. [En línea]. Available: https://www.electrocable.com/uploads/catficha/cata-logo-electrocables-2018.pdf. [Último acceso: 02 01 2022].
- [28] I. AccuWeather, «AccuWeather,» AccuWeather, Inc., 2021. [En línea]. Available: https://www.accuweather.com/es/ec/la-magdalena/1239390/januaryweather/1239390?year=2020. [Último acceso: 01 12 2021].
- [29] ORbegozo, «Manual de instrucciones,» [En línea]. Available: https://cache.tradeinn.com/images/pdf/manuales/eng\_orbegozo\_manu\_FH5030-5031-5032-5033-5035.pdf. [Último acceso: 09 01 2022].
- [30] ITvanila, «Manual de instrucciones,» [En línea]. Available: https://images-na.sslimages-amazon.com/images/I/91icK6EAdYL.pdf. [Último acceso: 09 01 2022].
- [31] Solar JinKO, «Renova Energy S.A.,» [En línea]. Available: https://www.renovaenergia.com/wp-content/uploads/2021/08/MD155.pdf. [Último acceso: 09 01 2022].
- [32] ACME, «Made-in-China,» [En línea]. Available: https://es.made-inchina.com/co\_acmepower/product\_15kVA-20kVA-30kVA-45kVA-60kVA-Electric-Power-Inverter\_ernhigsuy.html. [Último acceso: 09 01 2022].
- [33] L. Carvajal, Metodología de la Investgación Científica. Curso general y aplicado, 28 ed., Santiago de Cali: U.S.C., 2006, p. 139.
- [34] M. Á. R. Escudero, «Repositorio Universidad Politécnica de Madrid,» [En línea]. Available: https://oa.upm.es/43906/1/TFG\_MIGUEL\_ANGEL\_RODRIGUEZ\_ESCUDERO.p df. [Último acceso: 02 01 2022].

# **7 ANEXOS**

# **ANEXO I. REPORTE DE SIMILITUD GENERADO POR TURNITIN**

DMQ, 27 de enero de 2022

Yo, Abraham Ismael Loja Romero, como Director del presente Trabajo de Integración Curricular, certifico que el siguiente es el resultado de la evaluación de similitud realizado por la plataforma Turnitin:

Fecha de entrega: 27-ene-2022 06:26p.m. (UTC-0500) Identificador de la entrega: 1749594877 Nombre del archivo: Trabajo\_UIC\_Guanoluisa\_Castillo\_vt.docx (9.14M) Total de palabras: 7872 Total de caracteres: 40674

# GENFRACIÓN DE ENFRGÍA MEDIANTE UN SISTEMA FOTOVOLTAICO AISLADO

INFORME DE ORIGINALIDAD  $0/2$ **INDICE DE SIMILITUD FUENTES DE INTERNET PUBLICACIONES TRABAIOS DEL ESTUDIANTE FUENTES PRIMARIAS** Submitted to Escuela Politecnica Nacional Trabajo del estudiante

Excluir citas Excluir bibliografía

Apagado Apagado Excluir coincidencias Apagado

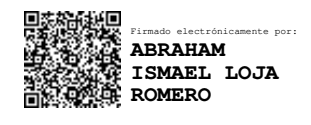

**DIRECTOR** 

Ing. Abraham Ismael Loja Romero, MSC.

# **ANEXO II. CERTIFICADO DE FUNCIONAMIENTO DE TRABAJO DE INTEGRACIÓN CURRICULAR**

DMQ, 25 de enero de 2022

Yo, Abraham Ismael Loja Romero*,* docente a tiempo completo de la Escuela Politécnica Nacional y como director de este trabajo de integración curricular, certifico que he constatado el correcto funcionamiento de *entregable de proyecto de titulación*, el cual fue implementado por el estudiante *Guanoluisa Castillo Jimmy Ricardo.*

El proyecto cumple con los requerimientos de diseño y parámetros necesarios para que los usuarios de la ESFOT puedan usar las instalaciones con seguridad para los equipos y las personas.

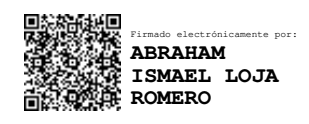

**DIRECTOR**  Ing. Abraham Ismael Loja Romero, MSC.

Ladrón de Guevara E11-253 y Andalucía | Edificio N. 21 | Área 7 | Oficina 28 **Correo**: pablo.proano@epn.edu.ec | **Ext**: 2726

 $\_$  , and the set of the set of the set of the set of the set of the set of the set of the set of the set of the set of the set of the set of the set of the set of the set of the set of the set of the set of the set of th

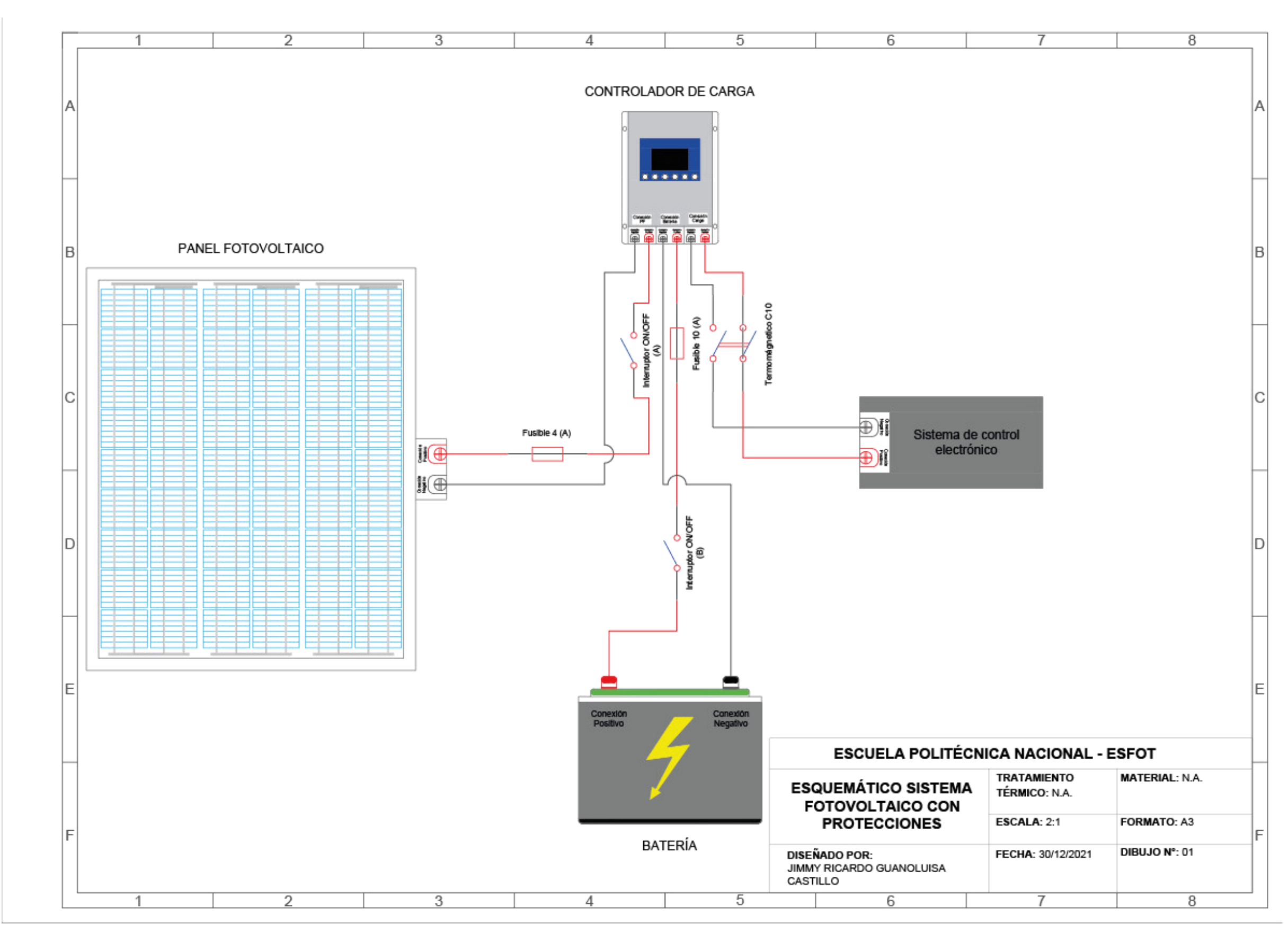

# **ANEXO III. DIAGRAMA DE CONEXIONES SISTEMA FOTOVOLTAICO.**

# **ANEXO IV. PLANOS ESTRUCTURA.**

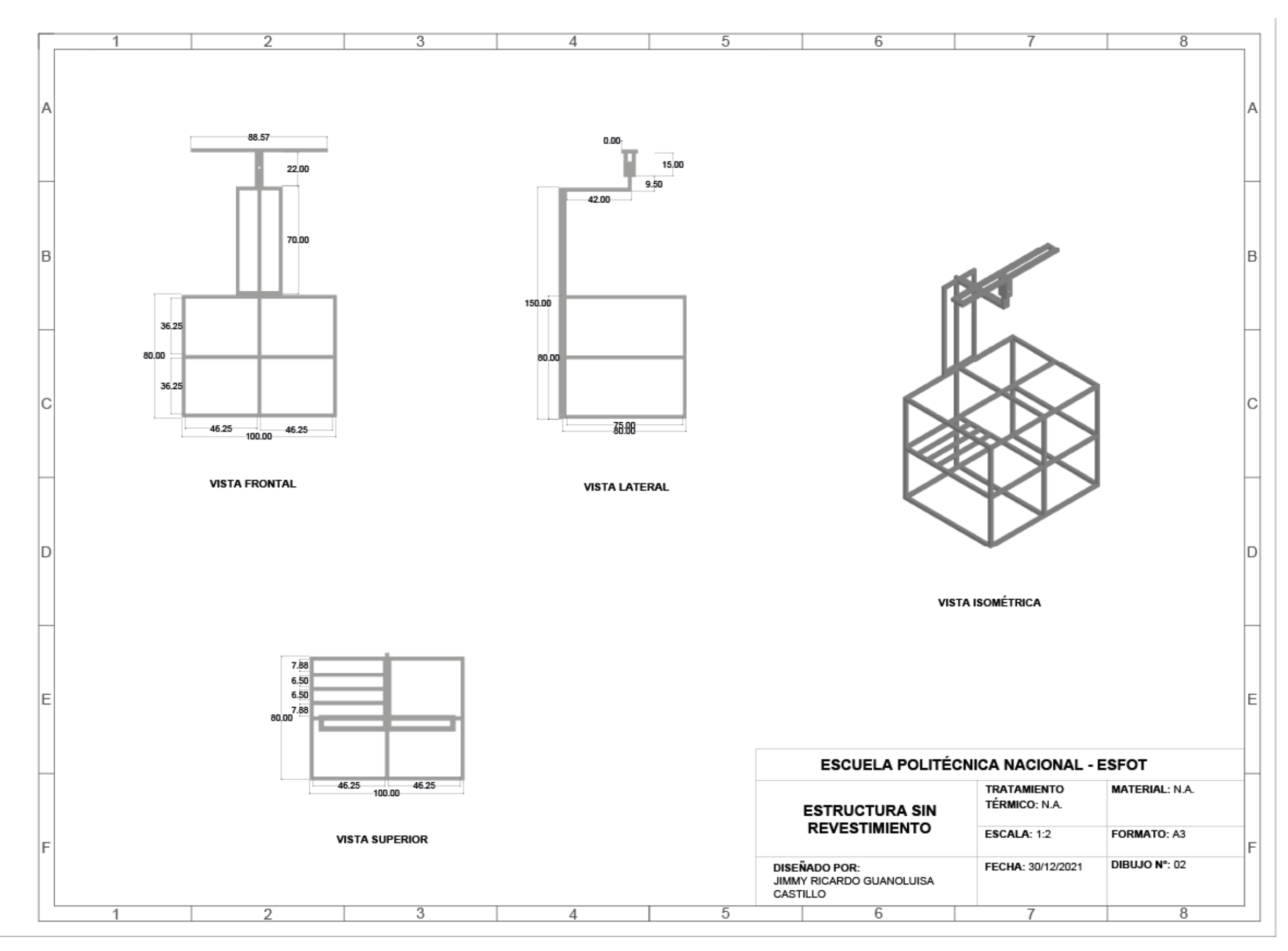

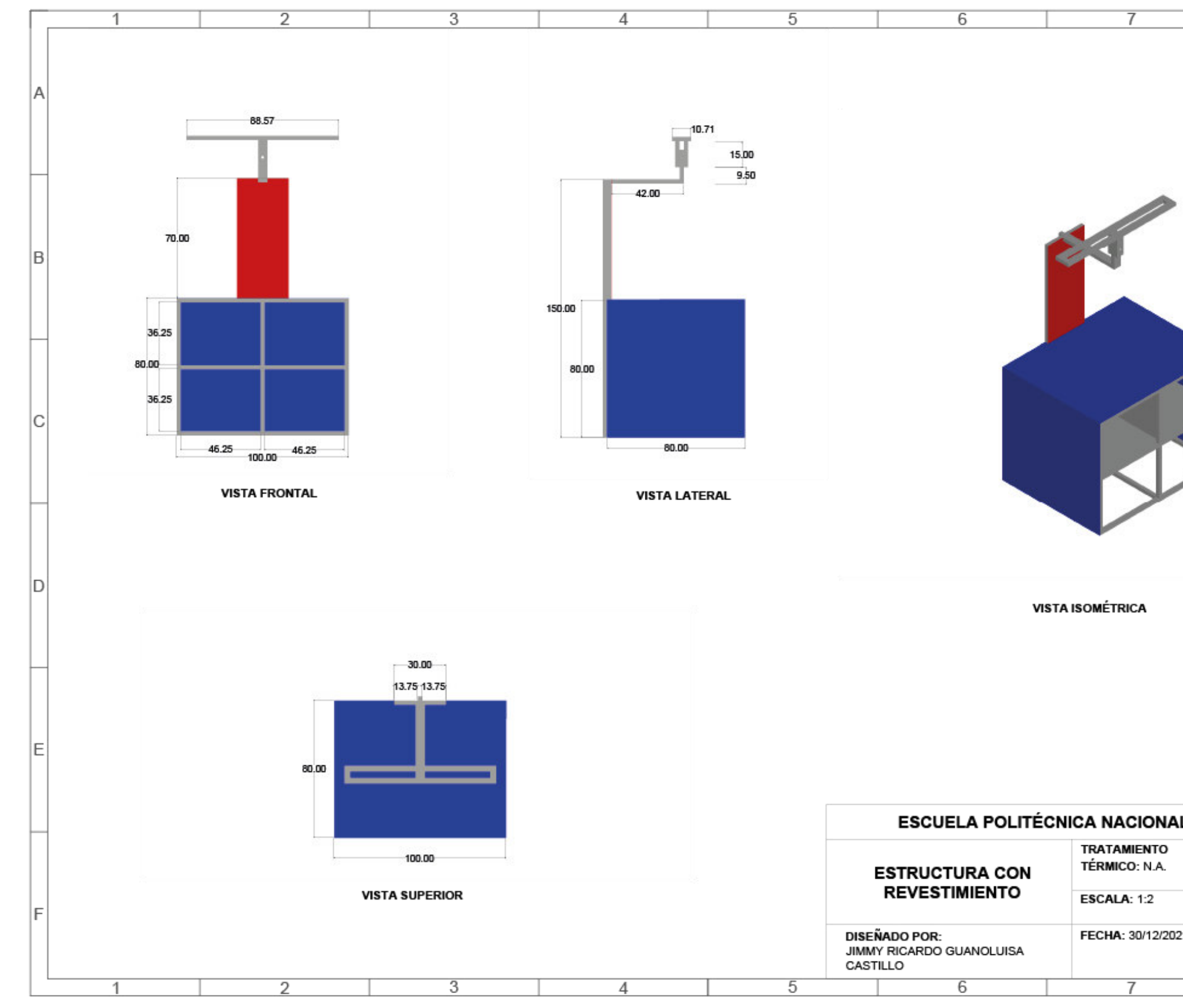

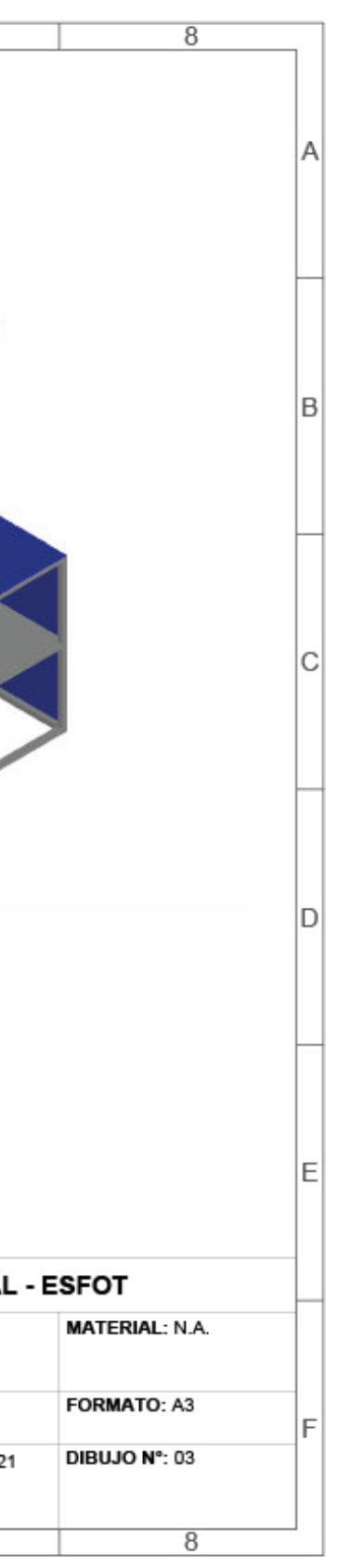

# **ANEXO V. MANUAL DE DIMENSIONAMIENTO A ESCALA REAL**

Se tomó como caso de estudio una vivienda ubicada en la Parroquia San Bartolomé de Pinllo.

### • **Dimensionamiento sistema de calefacción.**

El dimensionamiento del sistema de calefacción a escala real permite encontrar la potencia necesaria del calefactor y que capacidad de pulverización debe tener el humidificador.

<span id="page-62-0"></span>Como primer punto, es necesario conocer los datos climatológicos del caso de estudio como: la presión, volumen específico del aire, temperatura crítica y la velocidad del aire; los cuales se detallan en la **[Tabla 7.1](#page-62-0)**.

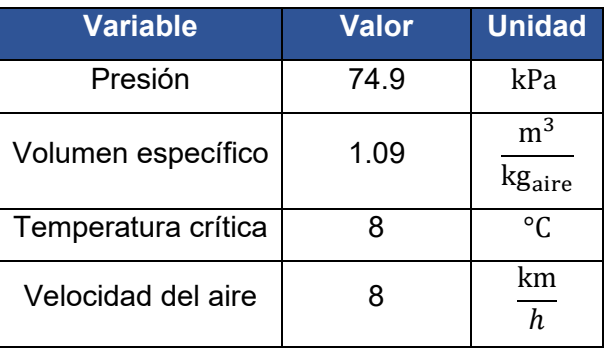

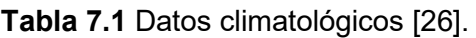

Basándose en la NORMA ISO-7730, la humedad relativa (HR) de un ambiente acondicionado debe ser del 46% al 76%, para lo cual se establece un 50% (HR) , y la temperatura de confort en un rango de 22°C a 24°C, por lo que se escoge una temperatura de 22°C.

Como siguiente punto es necesario conocer los factores estructurales, es decir, las características de la vivienda. El material con el cual está construida permite encontrar el coeficiente global de transferencia de calor, además, es necesario conocer la superficie en donde existe transferencia de calor. Estos factores permiten hallar el valor de la transferencia de calor por conducción para lo cual se calcula en función de la **[Ecuación 7.1](#page-62-1)**.

$$
\dot{Q}_{conducci\'on} = \sum_k U_{conducci\'on_k}*A_k*\Delta T_k
$$

<span id="page-62-1"></span>**Ecuación 7.1** Ecuación de cargas por conducción.

En donde:

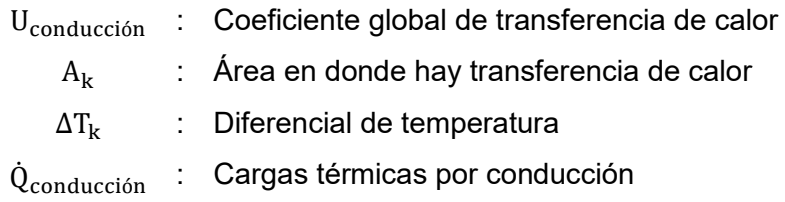

<span id="page-63-0"></span>A partir de la **[Ecuación 7.1](#page-62-1)** se calculó la potencia de conducción a través de paredes, techo, ventanas y puertas, los resultados se expresan en la **[Tabla 7.2](#page-63-0)**.

| Transferencia de calor total por<br>conducción | Potencia (W) |
|------------------------------------------------|--------------|
| Paredes                                        | 124.54       |
| Techo                                          | 70.47        |
| Suelo                                          |              |
| Ventanas                                       | 49.09        |
| Puertas                                        | 7.78         |
| Total                                          | 251.89       |

**Tabla 7.2** Cargas térmicas por conducción.

A continuación, se calculó la transferencia de calor por ventilación, para lo cual se utiliza la **[Ecuación 7.2](#page-63-1)**.

$$
\dot{Q}_{ventilación} = \sum_{k} \dot{V}_{ventilación} * \Delta T * \frac{Cp_a + (\omega_{e_r} * Cp_v)}{v_{es_a}}
$$

**Ecuación 7.2** Ecuación de cargas por ventilación.

<span id="page-63-1"></span>En donde:

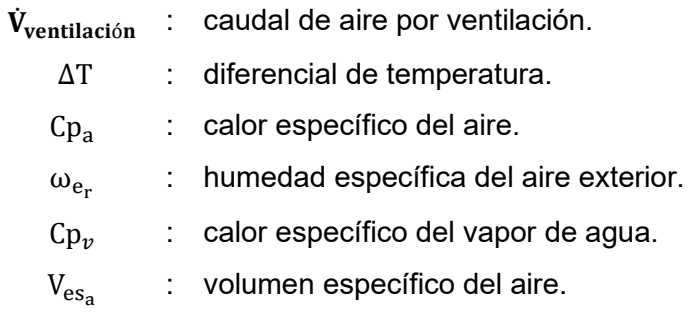

A partir de la **[Ecuación 7.2](#page-63-1)** se calculó los valores de la potencia por filtración, los resultados se expresan en la **[Tabla 7.4](#page-64-0)**.

**Tabla 7.3** Cargas térmicas por ventilación.

| Transferencia de calor total por Potencia (W) |        |
|-----------------------------------------------|--------|
| Total                                         | 261.86 |

A continuación, se calculó la transferencia de calor por filtración utilizando la **[Ecuación](#page-64-1)  [7.3](#page-64-1)**.

$$
\dot{Q}_{filtración} = \sum_{k} \dot{V}_{filtración_{k}} * \Delta T_{k} * \frac{Cp_{a} + (\omega_{e_{r}} * Cp_{v})}{v_{es_{a}}}
$$

**Ecuación 7.3** Ecuación de cargas por filtración.

<span id="page-64-1"></span>En donde:

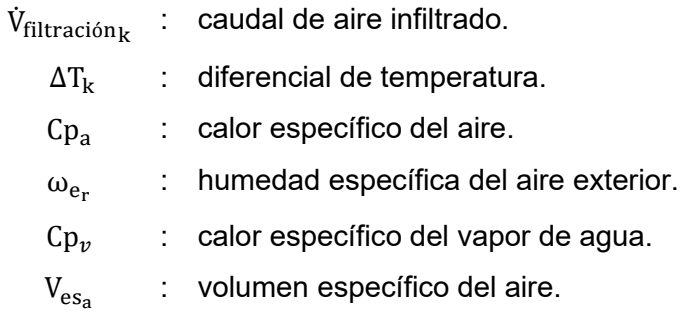

<span id="page-64-0"></span>A partir de la **[Ecuación 7.3](#page-64-1)** se calculó la potencia por filtración, los resultados se expresan en la **[Tabla 7.4](#page-64-0)**.

**Tabla 7.4** Cargas térmicas por filtración.

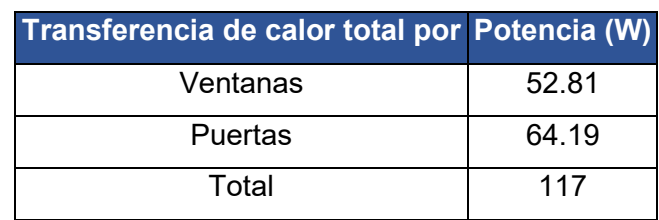

Cabe recalcar que los valores de potencia calculados anteriormente son de estado estable, es decir, la potencia necesaria para mantener la temperatura.

Para calcular la potencia que se necesita para llevar desde la temperatura critica que son los 11 °C a la temperatura de confort de 22°C, se la considera estado crítico.

Para calcular la potencia en estado crítico se debe tomar en cuenta las siguientes variables como: el volumen de la vivienda, la densidad del aire, el calor específico del aire y la variación de temperatura como se muestra en la **[Tabla 7.5](#page-65-0)**.

<span id="page-65-0"></span>

| Variables                 | <b>Valor</b> | <b>Unidad</b>   |
|---------------------------|--------------|-----------------|
| Volumen                   | 159.86       | m <sup>3</sup>  |
| Densidad del aire         | 0.9172       | $\text{kg/m}^3$ |
| Calor específico del aire | 1005         | $J/(kg*K)$      |
| Variación de temperatura  | 14           |                 |

**Tabla 7.5** Datos para estado crítico. [26]

Además, se dispuso de un tiempo de 20 minutos que el sistema debe llevar desde la temperatura crítica hasta la temperatura de confort. Para el cálculo se utilizó la **[Ecuación 7.4](#page-65-1)**.

$$
\dot{Q}_{critico} = \frac{m_{aire} * C p_{aire} * \Delta T}{\Delta t}
$$

**Ecuación 7.4** Ecuación para estado crítico.

<span id="page-65-1"></span>En donde:

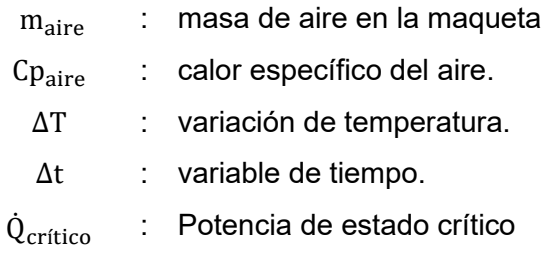

Los resultados se muestran en la siguiente tabla:

### **Tabla 7.6** Datos de potencia crítica.

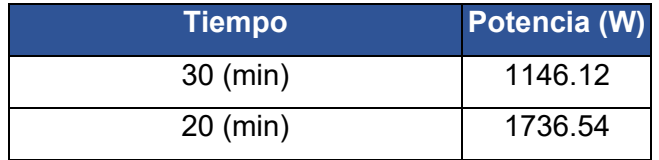

Las características del calefactor escogido se expresan en la **[Tabla 7.7](#page-66-0)**.

<span id="page-66-0"></span>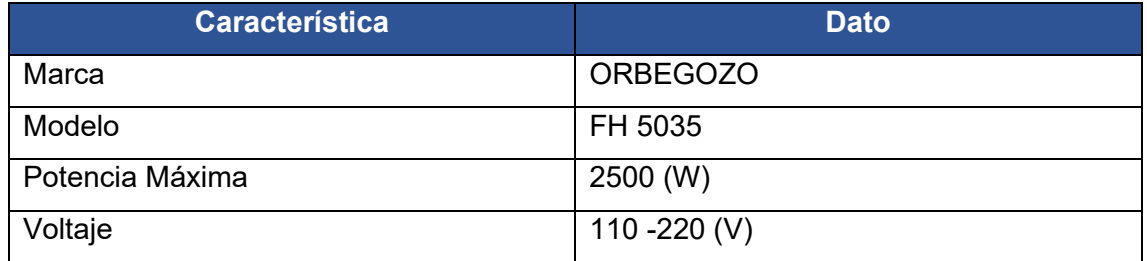

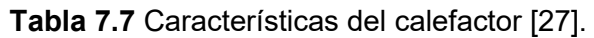

Después de haber finalizado con el dimensionamiento del sistema de calefacción, se procede a dimensionar el sistema de humidificación.

Como primer punto para el cálculo del sistema de humificación, se procede a buscar los valores de humedad relativa del aire y temperatura crítica del caso de estudio en datos históricos.

Con el valor de temperatura crítica se procede a buscar la presión de saturación y para las condiciones de confort; los resultados se muestran en la **[Tabla 7.8](#page-66-1)**.

**Tabla 7.8** Condiciones iniciales del sistema de humidificación [26].

<span id="page-66-1"></span>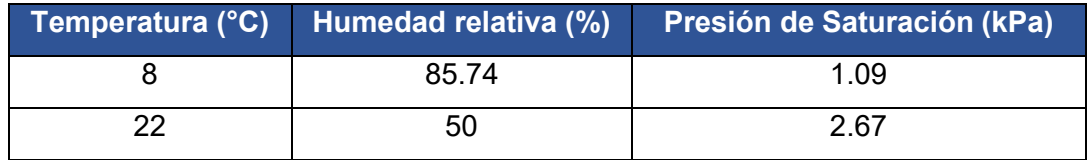

Con los valores mencionados anteriormente, se procede a calcular la presión de vapor para el confort y condición crítica, para lo cual se utiliza la **[Ecuación 7.5](#page-66-2)**.

$$
P_{vapor_{HR}} = HR * P_{sat_{@T}}
$$

**Ecuación 7.5** Presión de vapor a la Humedad Relativa.

<span id="page-66-2"></span>En donde:

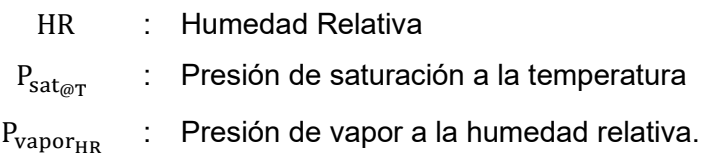

Como segundo punto, conociendo la presión de vapor, se calculó humedad específica, a partir de la **[Ecuación 7.6](#page-67-0)**.

$$
\omega = 0.622 * \frac{P_{vapor}}{P_{atm} - P_{vapor}}
$$

**Ecuación 7.6** Ecuación de humedad específica relativa.

<span id="page-67-0"></span>En donde:

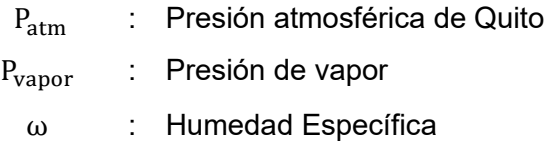

Como tercer punto, es necesario conocer el valor de la masa de aire, utilizando la **[Ecuación 7.7](#page-67-1)**.

 $m_{\text{aire}} = \rho * V$ 

### **Ecuación 7.7** Masa de aire.

<span id="page-67-1"></span>En donde:

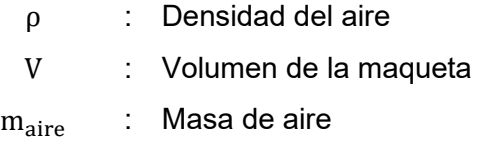

Conociendo el valor de masa de aire, se procede a calcular la masa de agua a introducir mediante un humidificador utilizando la **[Ecuación 7.8](#page-67-2)**.

 $m_{H_2O} = m_{\text{aire}} * \Delta \omega$ 

### **Ecuación 7.8** Ecuación masa de agua.

<span id="page-67-2"></span>En donde:

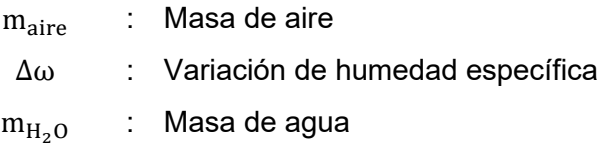

Mediante la **[Ecuación 7.8](#page-67-2)**, se encontró la masa de agua faltante, además, ha este valor se lo dividió para un tiempo de 20 minutos, dando así el valor del flujo másico<sub>71</sub>

<span id="page-68-0"></span>Para finalizar se utilizó la densidad del agua para encontrar el caudal que necesita introducir el humidificador. Los resultados se muestran en la siguiente **[Tabla 7.9](#page-68-0)**.

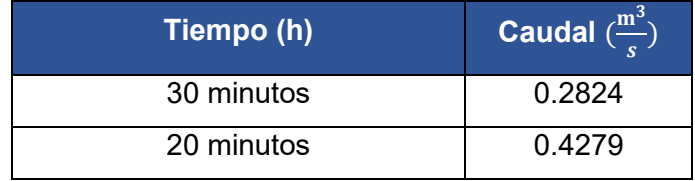

**Tabla 7.9** Valor de caudal para el humidificador.

Con los valores de caudal expuestas en la **[Tabla 7.9¡](#page-68-0)Error! No se encuentra el origen de la referencia.**, se procede a buscar un humidificador con características similares.

Las características del humidificador escogido se expresan en la **[Tabla 7.10](#page-68-1)**.

<span id="page-68-1"></span>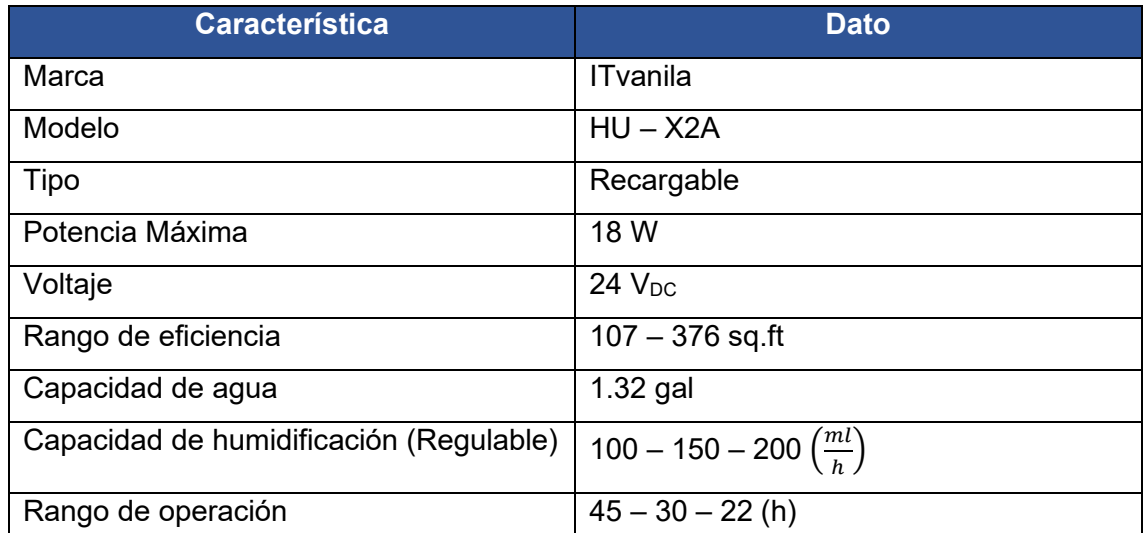

**Tabla 7.10** Características del humidificador [28].

## • **Dimensionamiento sistema fotovoltaico a escala real.**

## **Estudio de cargas.**

*Consumo diario.* 

Usando la **[Ecuación 2.1](#page-15-0)** se obtiene:

$$
Consumo Diario Humidificador = 18 \left(\frac{Wh}{dia}\right)
$$

*Demanda Máxima.* 

Usando la **[Ecuación 2.2](#page-16-0)** se obtiene:

Demanda Máxima  $_{Humidifiedor}$  = 18 (W)

Usando la **[Ecuación 2.3](#page-17-0)** se obtiene:

Demanda Máxima<sub>Calefactor</sub> = 7500 (W)

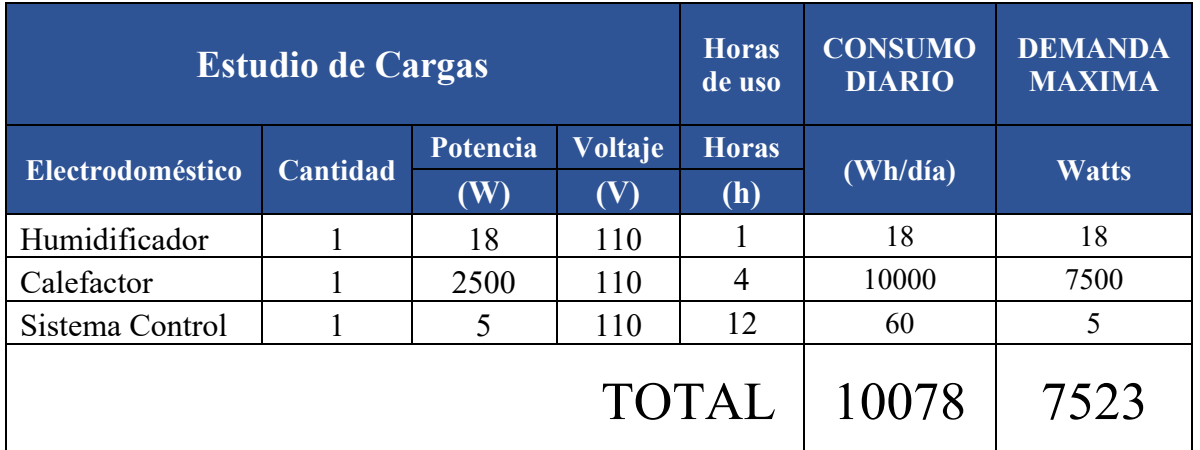

### **Tabla 7.11** Estudio de cargas.

Al obtener los valores de Consumo Diario y Demanda Máxima de cada uno de los componentes previstos en el estudio de cargas, se procede a realizar la suma de estos obteniendo un valor total.

Donde:

Consumo Diario: 10078  $W h$  $\overline{dia}$ Demanda Máxima:  $7523$  (*W*)

### **Voltaje del Sistema.**

Usando la **[Ecuación 2.4](#page-17-1)** se obtiene:

**Consumo Diario Recalculado** = 12093.6 
$$
\left(\frac{Wh}{dia}\right)
$$

Con base en el valor calculado se escoge el voltaje del sistema en función a los niveles de voltaje presentados en la **[Tabla 2.9](#page-17-2)**, en este caso el valor de Consumo Diario Recalculado se encuentra entre los límites del primer nivel se escoge el valor de 48 (V).

### **Cálculo de número de módulos fotovoltaicos.**

Usando la **[Ecuación 2.5](#page-22-0)** se obtiene:

```
Potencia Fotovoltaica = 2879.43 (W)
```
Con base en este valor se debe buscar un panel solar que se ajuste mejor a las características y dependiendo del costo beneficio.

Para continuar con el cálculo del número de módulos se debe revisar el Datasheet del módulo fotovoltaico comercial y obtener las características técnicas.

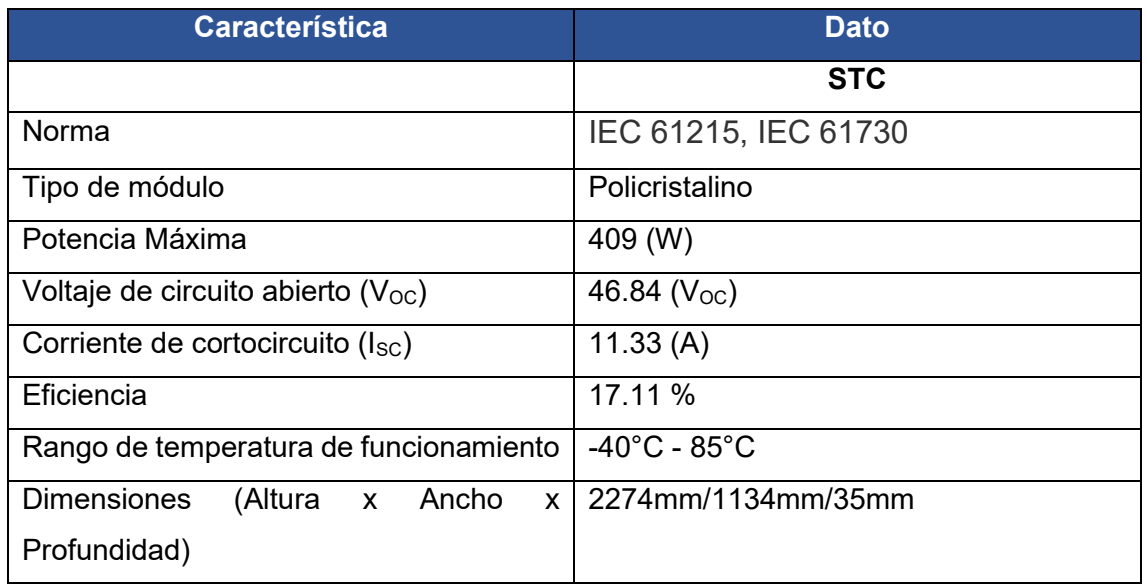

**Tabla 7.12** Características módulo fotovoltaico [29].

A continuación, se realiza el cálculo del número de módulos fotovoltaicos.

Usando la **[Ecuación 2.6](#page-22-1)** se obtiene:

$$
\# M\'odulos\ FV = 7.04
$$

Además, en caso de existir un valor decimal este siempre se eleva al inmediato superior, en este caso:

#### # Módulos  $FV \approx 8$

### **Selección del controlador.**

El controlador de carga se escoge en función del voltaje del sistema y el número de módulos fotovoltaicos.

En este caso se ocupa 8 paneles solares de 409 (W), para lo cual se dispuso de una conexión mixta, es decir, se conectan 2 secciones en paralelo dispuestas de 4 paneles solares en serie, dando así un voltaje de circuito abierto de 187.36 ( $V_{\text{OC}}$ ), corriente de cortocircuito ( $I_{SC}$ ) de 22.66 (A) y una potencia total de 4245.58 (W).

Con estos valores se escogió el controlador de carga, ya que este debe soportar dichos valores.

A continuación, en la **[Tabla 7.13](#page-71-0)** se presenta el controlador de carga seleccionado.

<span id="page-71-0"></span>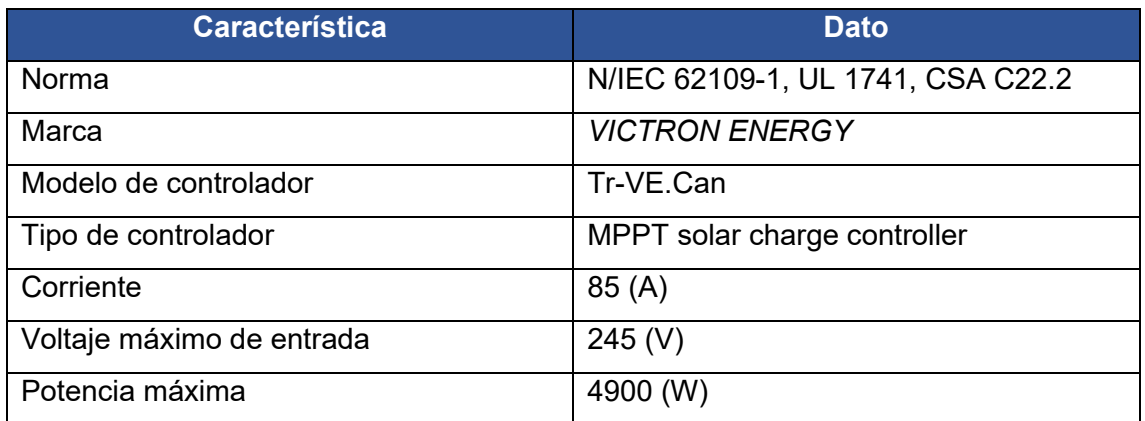

**Tabla 7.13** Características del controlador de carga [23].

## **Cálculo del Inversor.**

En el dimensionamiento de este proyecto no se dispuso de un inversor ya que no se contaba con componentes eléctricos que requieran una conexión en corriente alterna (AC), sin embargo, en el dimensionamiento real si se dispone de componentes con requerimientos en AC, debido a esto se procede a escoger el inversor.

Para escoger el inversor se debe dimensionar en función del voltaje del sistema escogido y la demanda máxima, las características del inversor seleccionado se presentan en la **[Tabla 7.14](#page-72-0)**.
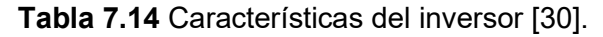

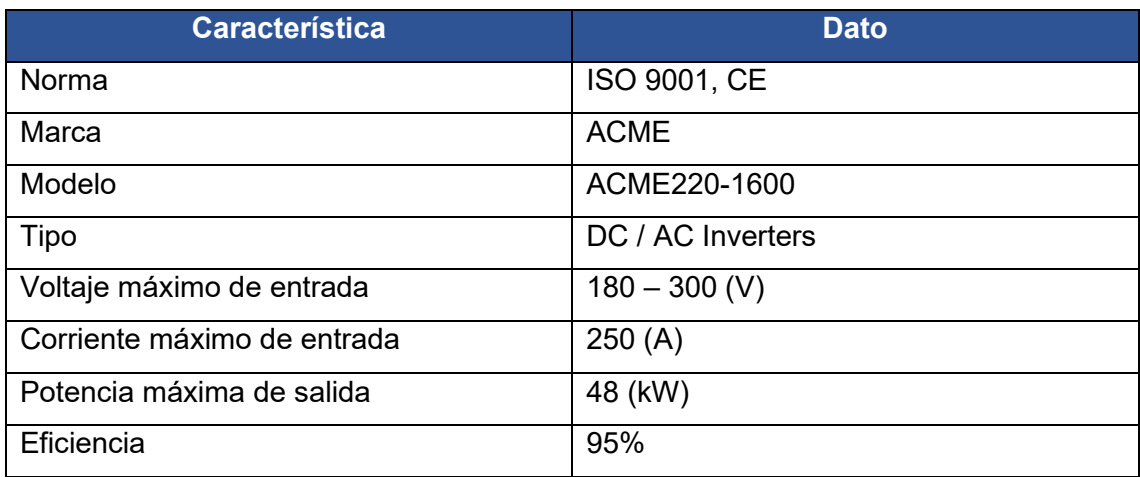

## **Cálculo de las baterías.**

Para la selección de la batería se toma en cuenta dos apartados: cálculo de amperios hora al día  $\left(\frac{Ah}{dia}\right)$ , número de baterías en paralelo y serie.

# Cálculo de amperios hora al día  $\left(\frac{An}{dia}\right)$ .

 $\frac{Ah}{dia} = \frac{Consumo \; diario \; recalcula do}{Voltaje \; del \; sistema *Eficiencia \; del \; i}$ ∗ (ℎ)

**Ecuación 7.9** Amperios hora al día.

<span id="page-72-0"></span>En donde:

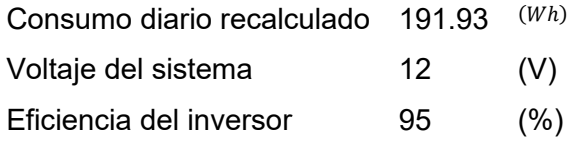

Usando la **[Ecuación 7.9](#page-72-0)** se obtiene:

$$
\frac{Ah}{dia} = 265.21 (Ah)
$$

#### **Baterías en paralelo.**

A continuación, se revisa las características técnicas de una batería seleccionada con el fin de obtener la profundidad de descarga y la capacidad de la batería; como se indica en la **[Tabla 7.15.](#page-73-0)**

### **Tabla 7.15** Características de la batería [24].

<span id="page-73-0"></span>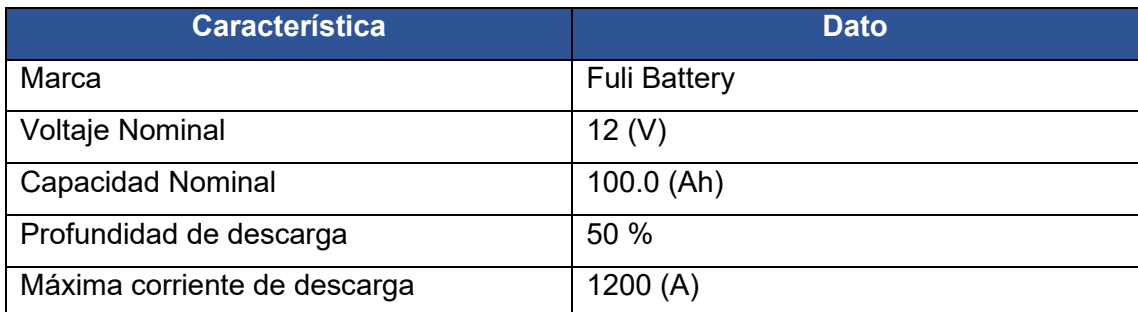

Usando la **[Ecuación 2.8](#page-24-0)** se obtiene:

```
Batería en paralelo = 5.31
```
Además, en caso de existir un valor decimal este siempre se eleva al inmediato superior, en este caso:

 $Batería \approx 6$ 

#### **Baterías en serie.**

El número de baterías en serie se calcula en función del voltaje del sistema y el voltaje de la batería, como se muestra en la **[Ecuación 7.10](#page-73-1)** .

> *Baterias en ser*ie = <sub>i</sub> Voltaje del sistema Voltaje de la bateria **Ecuación 7.10** Baterías en serie.

<span id="page-73-1"></span>En donde:

Voltaje del sistema 48 (V)

Voltaje de la batería 12 (V)

Usando la **[Ecuación 7.10](#page-73-1)** se obtiene:

 $Bater$ ías en serie  $=4$ 

Cantidad total de baterías.

La cantidad total de baterías se calcula usando la .

Total de baterías = Baterías en paralelo  $*$  Baterías en serie **Ecuación 7.11** Total de baterías.

<span id="page-73-2"></span>En donde:

Baterías en paralelo 6 (V) Baterías en serie 4 (V)

Usando la **[Ecuación 7.11](#page-73-2)** se obtiene:

 $Bater$ ías en serie = 24